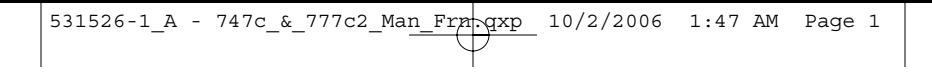

# Guide d'utilisation du système de pêche 747c et 777c<sup>2</sup>

**531526-1\_A**

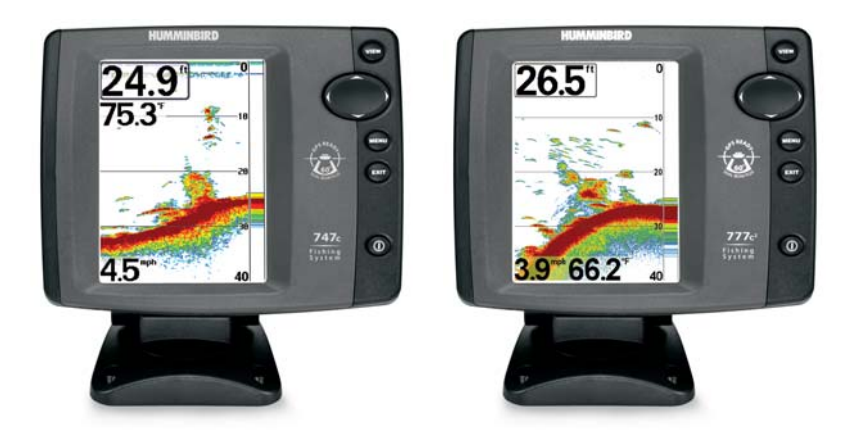

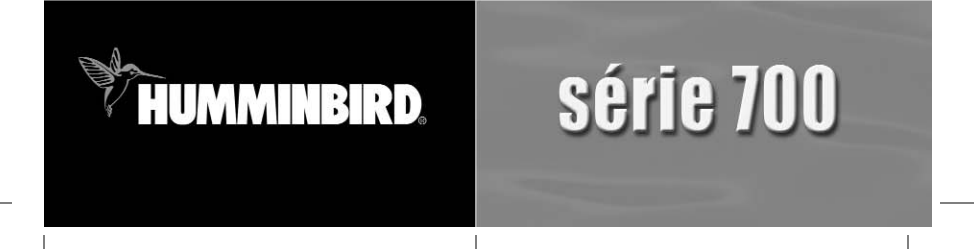

#### Merci !

Merci d'avoir choisi Humminbird®, le chef de file dans le secteur des sondeurs de poissons aux États-Unis. Humminbird® a bâti sa réputation en créant et en fabriquant des équipements marins de haute qualité et très fiables. Votre appareil Humminbird® a été conçu pour pouvoir être utilisé sans problèmes, quelles que soient les conditions, même dans les milieux marins les plus hostiles. Dans l'éventualité peu probable où votre appareil Humminbird® aurait besoin de réparations, nous offrons une garantie pièces et main d'œuvre exclusive - gratuite pendant la première année, et disponible à un taux raisonnable après la période initiale d'un an. Pour plus de détails, voir le bon de garantie de votre système. Nous vous invitons à lire attentivement ce Manuel de l'utilisateur, afin de profiter pleinement de toutes les fonctions et applications de votre produit Humminbird®.

Communiquez avec notre Centre de ressources pour la clientèle au **1-800-633-1468** ou visitez notre site Web **www.humminbird.com.**

*AVERTISSEMENT ! Cet appareil ne devrait en aucun cas être utilisé comme instrument de navigation afin de prévenir les collisions, l'échouage, les dommages au bateau ou les blessures aux passagers. Lorsque le bateau est en mouvement, la profondeur de l'eau peut varier trop rapidement pour vous laisser le temps de réagir. Avancez toujours très lentement si vous soupçonnez la présence de bas fonds ou d'obstacles submergés.*

*AVERTISSEMENT ! La réparation et/ou le démontage de cet appareil électronique doit être effectué uniquement par un personnel d'entretien autorisé. Toute modification du numéro de série et/ou réparation par un personnel non autorisé entraînera l'annulation de la garantie. La manipulation et/ou le démontage de cet appareil pourrait entraîner une exposition au plomb sous forme de soudure.*

*AVERTISSEMENT ! Ce produit contient du plomb, un produit chimique reconnu par l'état de la Californie comme pouvant causer le cancer, des défauts de naissance et d'autres toxicités reproductives.*

*REMARQUE : Certaines fonctions traitées dans ce manuel demandent un achat à part alors que d'autres ne sont offertes que pour les modèles internationaux. Tous les efforts ont été déployés pour identifier clairement ces fonctions. Lisez bien le guide afin de comprendre toutes les capacités de votre modèle.*

© 2006 Humminbird®, USA. Tous droits réservés.

531526-1\_A - 747c\_&\_777c2\_Man\_Frn.qxp 10/2/2006 1:47 AM Page 3

# Table des matières

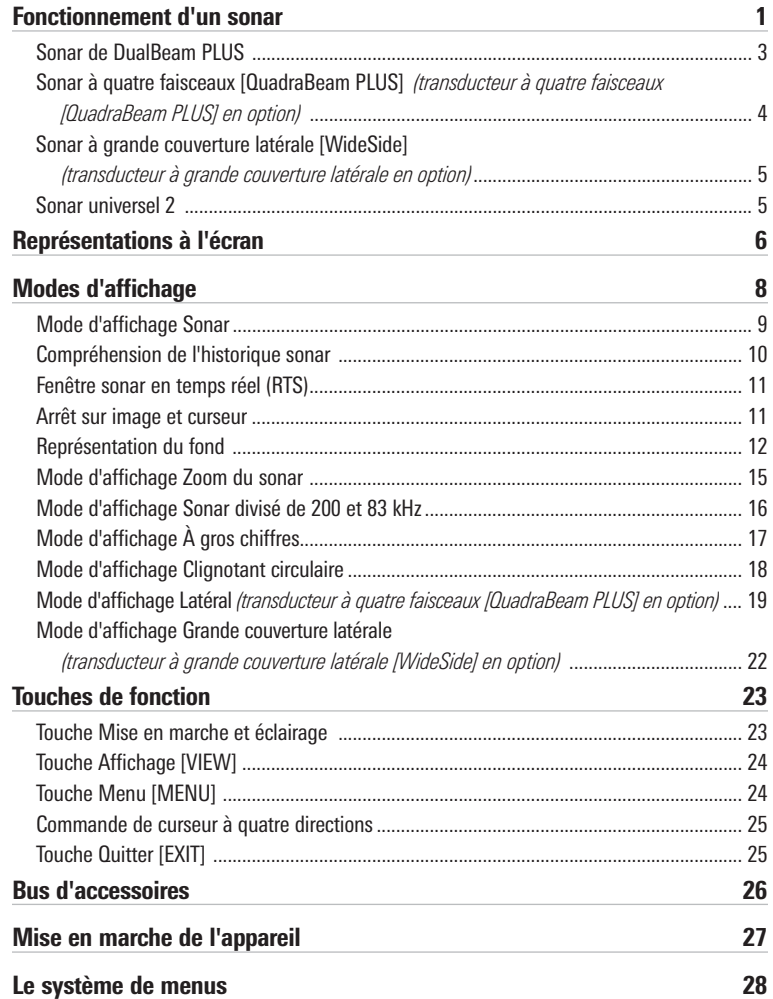

531526-1\_A - 747c\_&\_777c2\_Man\_Frn.qxp 10/2/2006 1:47 AM Page 4

# Table des matières

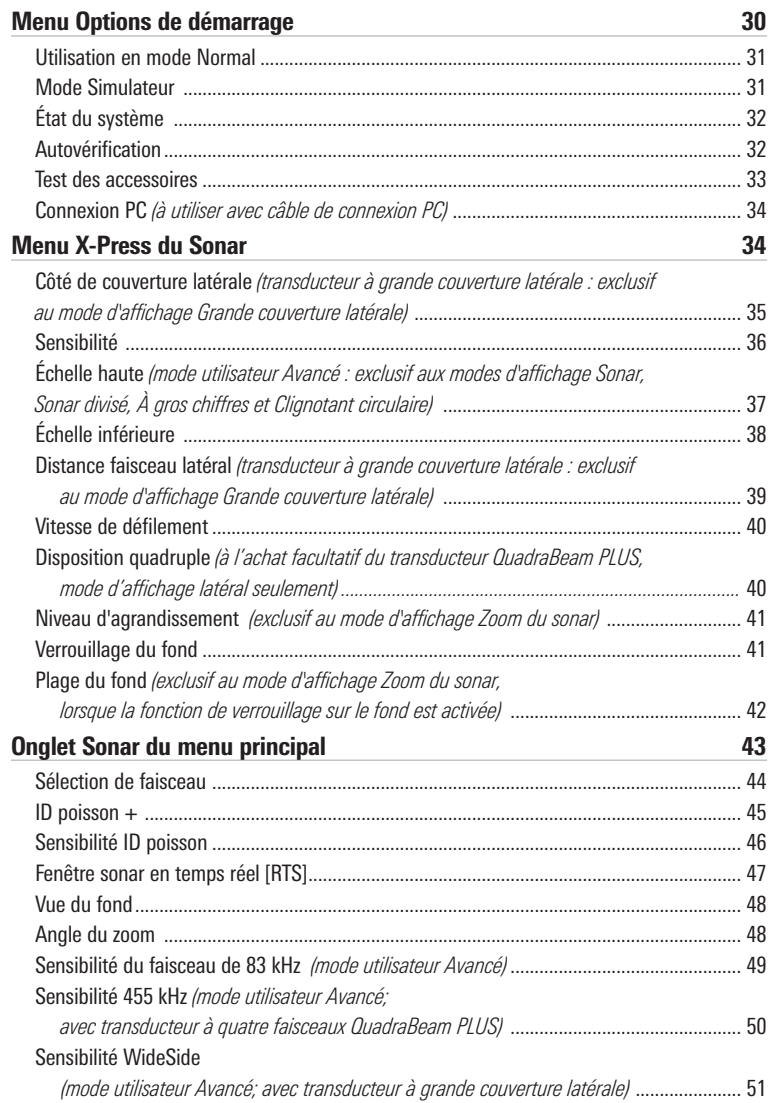

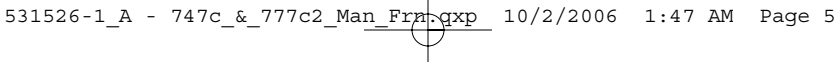

# Table des matières

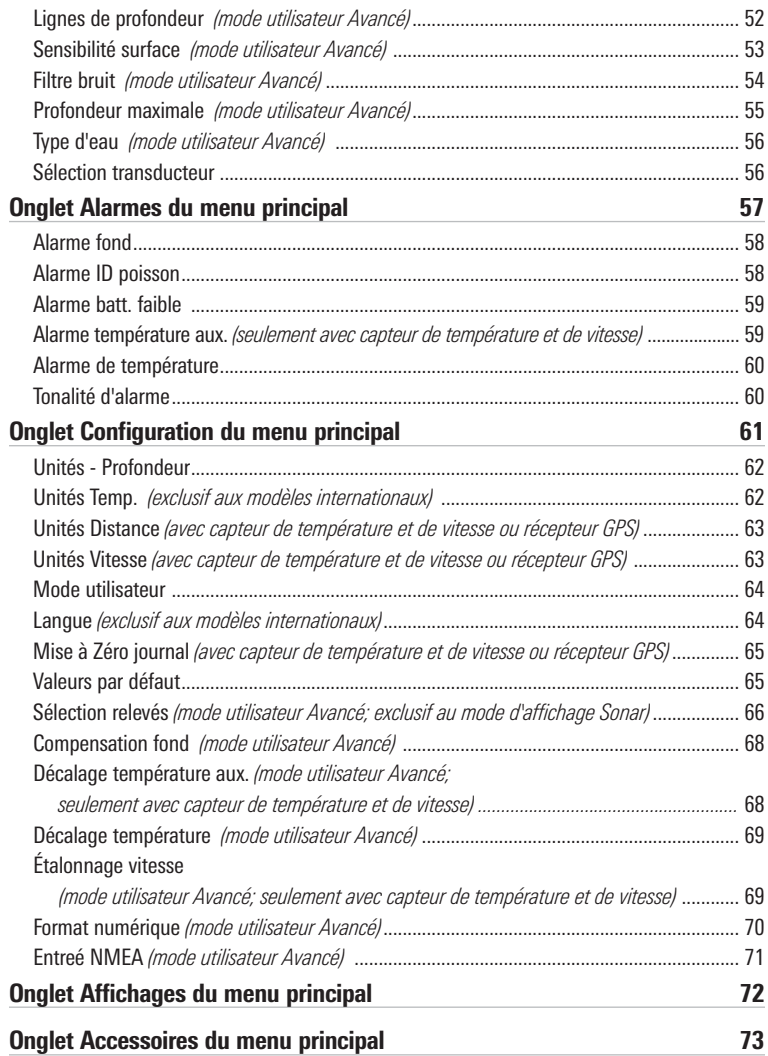

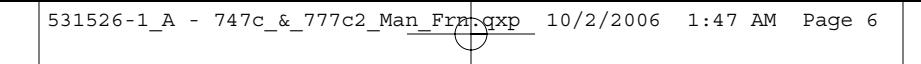

#### Table des matières

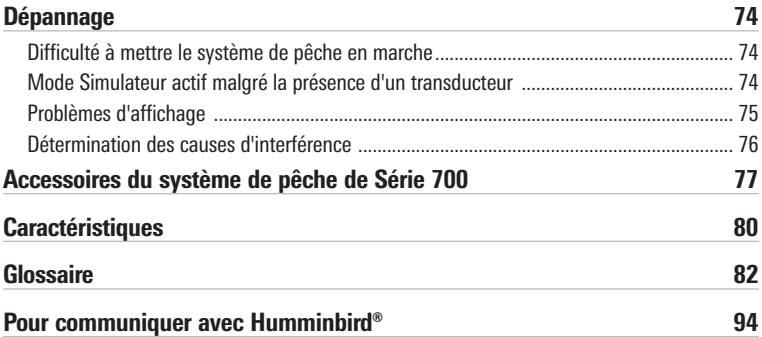

*REMARQUE : Les fonctions citées dans la table des matières qui indiquent " exclusif aux modèles internationaux " ne sont offertes que sur nos produits en vente à l'extérieur des États-Unis, par nos distributeurs internationaux autorisés. Pour obtenir une liste de nos distributeurs internationaux autorisés, veuillez visiter notre site Web www.humminbird.com ou communiquer avec notre Centre de ressources pour la clientèle au 1-800-633-1468 afin de trouver l'emplacement d'un distributeur dans votre région.*

*REMARQUE : Les fonctions citées dans la table des matières qui indiquent " seulement avec capteur de température et de vitesse ou récepteur GPS " ou " seulement avec câble de raccordement à un PC " nécessitent l'achat d'accessoires vendus séparément. Vous pouvez visiter notre site Web www.humminbird.com pour commander ces accessoires en ligne ou communiquer avec notre Centre de ressources pour la clientèle au 1-800-633-1468.*

### Fonctionnement d'un sonar

La technologie du sonar est basée sur les ondes sonores. Les systèmes de pêche de la Série 700 transmettent une onde sonore en vue de calculer la profondeur directement sous le transducteur et de déterminer la structure, le profil et la composition du fond.

Votre système de Série 700 calcule le délai entre la transmission de l'onde sonore et sa réflexion sur un objet pour en déterminer la distance. Il interprète ensuite la réflexion du signal pour déterminer l'emplacement, la taille et la composition de l'objet.

Le sonar est très rapide. Une onde sonore peut voyager de la surface jusqu'à 70 m (240 pi) de profondeur et revenir en moins de 1/4 de seconde. Il est donc improbable que votre embarcation puisse devancer le signal sonar.

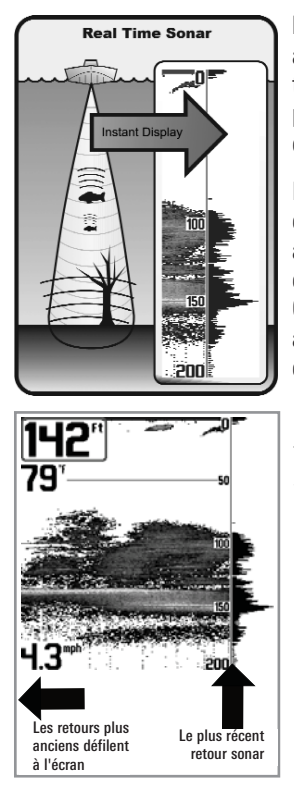

Le terme SONAR est un acronyme de l'expression anglaise « SOund and NAvigation Ranging ». La technologie sonar utilise des pulsations sonores précises ( appelées « impulsions » ) émises dans l'eau dans un faisceau ayant la forme d'une goutte d'eau.

Les pulsations sonores sont réfléchies par le fond et les objets dans l'eau, comme les poissons et autres éléments submergés. Les retours sont ensuite affichés sur l'écran à cristaux liquides. Chaque fois qu'une nouvelle donnée est reçue, les anciennes se déplacent le long de l'écran, ce qui crée un effet de défilement.

En juxtaposant tous les retours sonar, un graphique facile à interpréter du fond, des poissons et de la structure apparaît à l'écran.

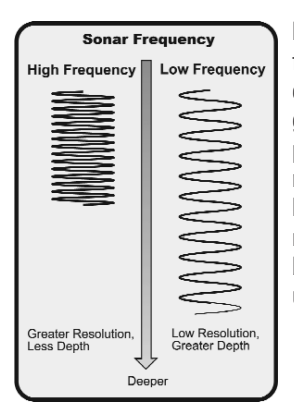

Les pulsations sonores sont transmises à diverses fréquences, selon l'application. Les fréquences très élevées (455 kHz) sont utilisées pour obtenir une grande définition, mais leur effet est limité par la profondeur. Les fréquences élevées (200 kHz) sont normalement utilisées dans les appareils sonar visant le grand public, qui offrent un bon équilibre entre le rendement en profondeur et la résolution. Quant aux basses fréquences (83 kHz), elles sont normalement utilisées pour sonder à une plus grande profondeur.

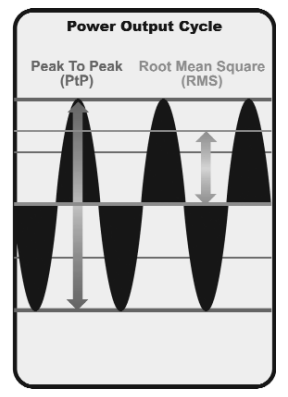

La puissance de sortie est la quantité d'énergie produite par l'émetteur sonar. Elle est généralement mesurée en utilisant deux méthodes :

- La **valeur efficace** (ou valeur quadratique moyenne) est une mesure de la puissance de sortie pendant toute la durée du cycle de transmission.
- La méthode de **crête à crête** mesure la puissance de sortie aux points les plus élevés.

Les avantages d'une plus grande puissance de sortie se reflètent dans la capacité de l'appareil à détecter de plus petits objets à de plus grandes distances, à contrer le bruit, à offrir un meilleur rendement à grande vitesse et à fonctionner à une profondeur accrue.

531526-1 A - 747c & 777c2 Man Frn.qxp 10/2/2006 1:47 AM

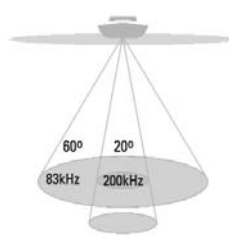

- A 60 Degree Total Coverage
- $\mathbb{V}$  Bottom Coverage = 1 x Depth

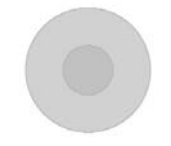

#### Sonar de DualBeam PLUS

Les modèles de système de pêche de la Série 700 sont livrés avec un système sonar à double faisceau DualBeam PLUS de 200 kHz et 83 kHz, balayant une grande couverture (60°). Le sonar à double faisceau dispose d'un faisceau central concentré de 20°, enveloppé d'un second faisceau de 60° étendant la couverture à une zone égale à la profondeur. Dans 6 m (20 pi) d'eau, le faisceau large couvre une zone de 6 m. Le faisceau central de 20° pointe vers le fond pour vous montrer la structure et la couverture végétale. Le faisceau large de 60° sert à détecter les poissons dans la zone de couverture étendue. Les retours de sonar DualBeam PLUS peuvent être regroupés, visualisés séparément ou comparés en les visualisant côte à côte. La technologie à double faisceau DualBeam PLUS convient parfaitement pour une vaste gamme de conditions, de l'eau peu profonde à l'eau très profonde, en eau douce comme en eau salée. La capacité de profondeur dépend de certains facteurs tels que la dureté du fond, les conditions de l'eau et la façon dont le transducteur est installé.

531526-1\_A - 747c\_&\_777c2\_Man\_Frn.qxp 10/2/2006 1:47 AM Page 10

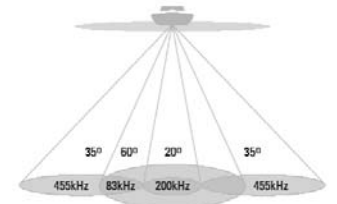

- ∴ 90 Degree Total Coverage
- $\mathbb{V}$  Bottom Coverage = 2 x Depth

#### Sonar à quatre faisceaux [QuadraBeam PLUS]

*(transducteur à quatre faisceaux [QuadraBeam PLUS] en option)*

Votre système de pêche de série 700 est également compatible avec le système sonar QuadraBeam PLUS à l'achat d'un transducteur QuadraBeam PLUS additionnel. Le sonar QuadraBeam PLUS balaie une zone de couverture extrêmement large de 90°. QuadraBeam PLUS commence avec ses deux faisceaux latéraux de positionnement de structure en forme d'éventail de 35°, à une fréquence de 455 kHz, pour repérer les poissons, les appâts et la structure à gauche et à droite du bateau, sur une surface de fond marin qui est toujours égale à deux fois la profondeur. Pour obtenir une vue détaillée sous le bateau, QuadraBeam PLUS utilise la technologie DualBeam PLUS qui se caractérise par des faisceaux de précision de 20° et de larges faisceaux de 60°. QuadraBeam PLUS vous permet de trouver plus de poisons plus rapidement et vous indique même où mettre l'appât en vous montrant l'emplacement des poissons, que ce soit à gauche, à droite ou directement sous votre bateau.

531526-1\_A - 747c\_&\_777c2\_Man\_Frn.qxp 10/2/2006 1:47 AM Page 11

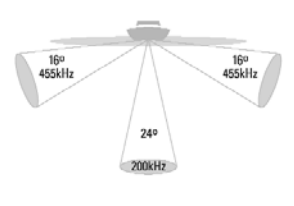

A 150 Degree Coverage

">" Bottom Coverage = 1/3 x Depth

#### Sonar à grande couverture latérale

*(transducteur à grande couverture latérale WideSide en option)*

Votre système de pêche de Série 700 est également compatible avec le système sonar WideSide avec l'achat d'un transducteur additionnel à grande couverture latérale. Le transducteur à grande couverture latérale est un transducteur spécialisé de balayage latéral, qui s'avère extrêmement utile pour la pêche à partir d'un banc ou pour la recherche de poissons d'appât en eau libre. Le transducteur WideSide utilise trois éléments de sonar différents qui transmettent des signaux vers la gauche et la droite du bateau et directement sous ce dernier. Le faisceau orienté vers le bas est un faisceau de 200 kHz offrant une couverture de 24 degrés. Ce faisceau offre une indication numérique continue de la profondeur directement sous le bateau. Les faisceaux latéraux sont des faisceaux de 455 kHz offrant une couverture de 16 degrés. Les éléments latéraux peuvent être utilisés indépendamment l'un de l'autre, ou ensemble, afin de localiser les cibles près de la surface de l'eau de chaque côté du bateau.

#### Sonar universel 2

Votre système de pêche de série 700 est compatible avec le sonar universel 2, un transducteur intégré et protégé d'avant-garde qui est incorporé à l'unité inférieure de tous les moteurs Minnkota. Le sonar universel 2 présente un câblage dissimulé dans l'arbre composite indestructible; il est invisible, ne nuit pas et ne présente pas de serre-câbles, d'attaches ni de fils exposés. Le sonar universel 2 se caractérise par une nouvelle détection de température qui est compatible avec les principales marques de détecteurs de poissons, ainsi que par la performance de la technologie DualBeam PLUS (disponible avec les modèles DualBeam PLUS de Humminbird®). La vision élargie et les détails plus prononcés du fond vous donnent une nouvelle perspective de l'eau sous le bateau. De même que le rendement optimal du sonar vous aide à trouver les poissons.

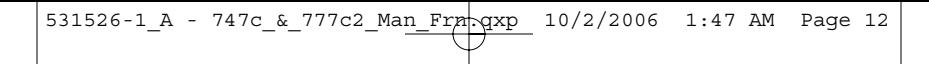

# Représentations à l'écran

Le système de pêche Série 700 peut afficher tout un éventail de renseignements utiles au su

**Profondeur** - Profondeur de l'eau. Il est possible de régler une alarme afin de vous avertir lorsque l'eau devient trop peu profonde.

**Curseur** - Le curseur est disponible en mode d'arrêt sur image et peut, en mode d'affichage Sonar, être positionné afin de fournir la profondeur d'un retour de sonar et la profondeur du fond sous le curseur.

**Température** - Température de la surface de l'eau.

**Minuterie** - Temps écoulé avec le capteur de température et de vitesse ou avec le récepteur GPS.

**Distance** - Distance parcourue avec le capteur de température et de vitesse ou avec le récepteur GPS.

**Vitesse moyenne** - Indication de la vitesse moyenne avec le capteur de température et de vitesse ou avec le récepteur GPS.

**Vitesse** - Si le capteur de température et de vitesse ou le récepteur GPS est installé, le système peut afficher la vitesse du bateau et aussi maintenir un compteur des milles nautiques ou terrestres parcourus.

**Second retour de sonar** - Signal de sonar qui rebondit entre le fond et la surface de l'eau et qui revient de nouveau. Il est possible de se servir de l'apparence du second retour pour déterminer la dureté du fond. Un fond très dur montrera un retour très fort tandis qu'un fond plus meuble affichera un retour très faible ou inexistant.

**Boîte de dialogue de curseur** - Indique la profondeur du curseur à l'écran et la profondeur du fond directement sous le curseur. Les données de latitude et de longitude de la position du curseur, la distance et le relèvement au curseur sont affichés avec un récepteur GPS. Il est possible de marquer un point de cheminement à la position du curseur (avec un récepteur GPS) pour utilisation ultérieure.

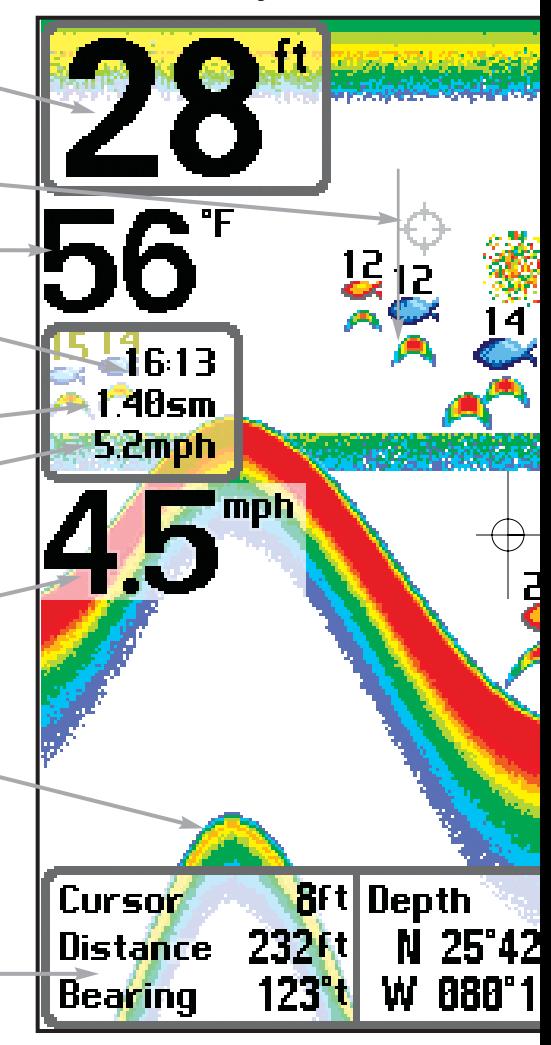

*REMARQUE : Les entrées de cette liste portant la mention « avec capteur de température et de vite branchés au système de pêche. Si les deux accessoires sont branchés, seules les données obtenu*

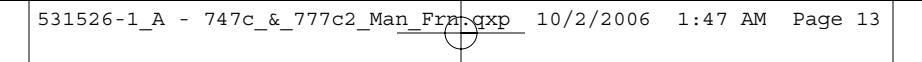

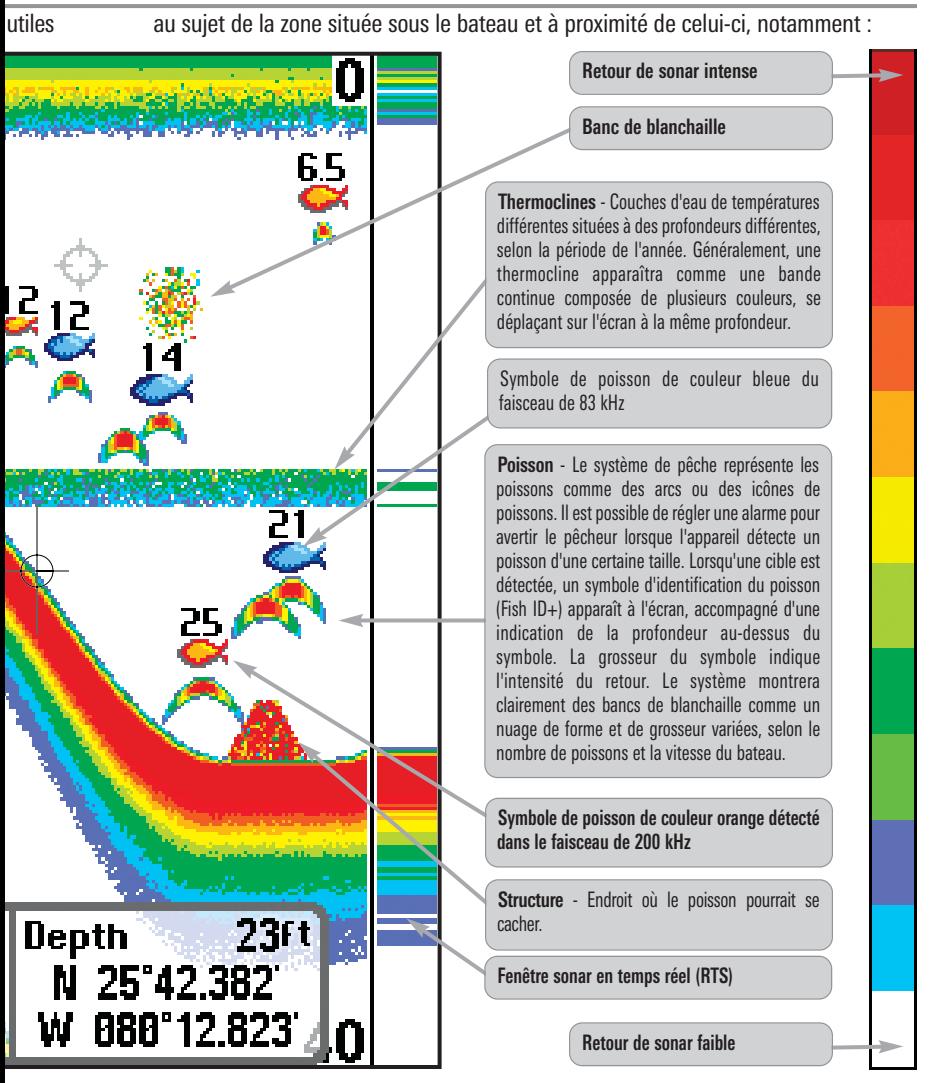

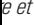

*re et de vitesse ou récepteur GPS » ne sont disponibles que si l'un ou l'autre desdits accessoires sont s obtenues du récepteur GPS seront affichées.*

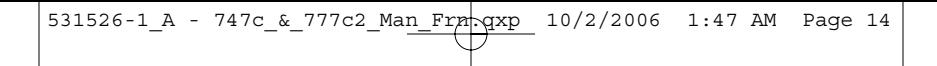

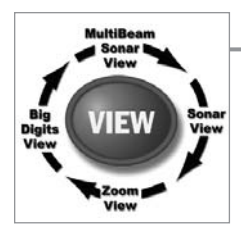

#### Modes d'affichage

Voici les modes d'affichage offerts par votre système de pêche :

- Mode d'affichage Sonar
- Mode d'affichage Zoom
- Mode d'affichage Sonar divisé de 200 et 83 kHz
- Mode d'affichage À gros chiffres
- Mode d'affichage Clignotant circulaire
- Mode d'affichage Latéral
- Mode d'affichage Grande couverture latérale.

Le mode d'affichage **Sonar** est le mode par défaut. Lorsque vous appuyez sur la touche Affichage (VIEW), le système affiche les modes d'affichage disponibles un à un. Lorsque vous appuyez sur la touche Quitter (EXIT), le système affiche les modes d'affichage disponibles un à un, mais en ordre inverse. Tout mode d'affichage peut être ajouté ou supprimé de la rotation en effectuant ce choix à partir de l'onglet Affichages du menu principal.

*REMARQUE : Lorsque vous modifiez un réglage du menu qui influe sur les retours sonar, l'écran est rafraîchi immédiatement (vous n'avez donc pas à quitter le menu pour que les modifications s'appliquent à l'écran).* 

*REMARQUE : Le mode d'affichage Latéral n'est disponible que si un transducteur à quatre faisceaux QuadraBeam est branché à l'appareil, et le mode d'affichage Grande couverture latérale n'est disponible que si un transducteur à grande couverture latérale WideSide est branché à l'appareil. Vous pouvez visiter notre site Web www.humminbird.com pour commander ces accessoires en ligne ou communiquer avec notre Centre de ressources pour la clientèle au 1-800-633-1468.*

#### Mode d'affichage Sonar

Le mode d'**affichage Sonar** fournit un tracé historique des retours sonar. La profondeur est toujours affichée. Les indicateurs de température et de vitesse s'affichent automatiquement si l'accessoire approprié est branché. Les retours les plus récents s'affichent du côté droit de la fenêtre et, avec l'apport des nouvelles données, les plus anciennes se déplacent vers la gauche. Un indicateur numérique de la profondeur est affiché dans le coin supérieur gauche. Une échelle de profondeur avec des indicateurs des limites supérieure et inférieure apparaît sur la bordure droite de la fenêtre, en mode d'affichage Sonar. L'échelle indique la distance entre la surface et une profondeur suffisante pour afficher le fond. L'échelle de profondeur est sélectionnée automatiquement afin de garder le fond visible à l'écran. Vous pouvez par contre la régler manuellement (voir le menu *X-Press du sonar*). Il existe 5 indicateurs numériques affichant des renseignements provenant des accessoires vendus séparément.

Ces zones d'information peuvent être personnalisées afin d'afficher uniquement l'information désirée (voir *Onglet Configuration du menu principal - Sélection relevés*).

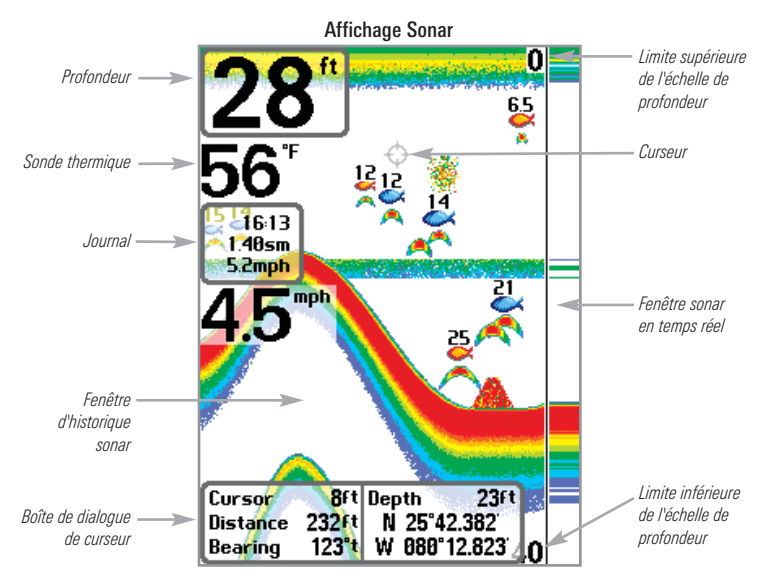

*REMARQUE : Si l'indicateur de profondeur clignote, cela signifie que l'appareil a des difficultés à localiser le fond. Ceci se produit habituellement lorsque le transducteur est hors de l'eau, lorsque le bateau est en eau trop profonde, lorsqu'il se déplace trop rapidement ou lors de tout autre événement empêchant l'appareil de recevoir des données continues.*

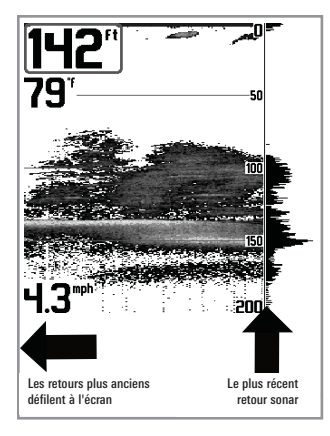

#### Compréhension de l'historique sonar

Il s'avère important de comprendre ce qui est représenté à l'écran. L'écran N'affiche PAS une véritable représentation en trois dimensions de ce qui se trouve sous l'eau. Chaque bande de données verticale reçue par la tête de commande et reportée à l'écran représente ce qui a été détecté par le sonar à un moment donné. Comme le bateau ainsi que les cibles (poissons) peuvent être en mouvement, les retours ne montrent qu'un intervalle de temps particulier où les objets ont été détectés, et non l'emplacement exact de ces objets relativement aux autres objets affichés à l'écran.

#### Fenêtre sonar en temps réel [RTS]

Une **fenêtre sonar en temps réel [RTS]** s'affiche sur le côté droit de l'écran en mode d'affichage Sonar seulement. La fenêtre sonar en temps réel est toujours rafraîchie le plus rapidement possible, selon les conditions de profondeur, et montre seulement les retours du fond, de la structure et des poissons dans la zone de couverture du transducteur. Elle indique la profondeur et l'intensité d'un retour sonar (voir l'onglet Sonar du menu principal : fenêtre sonar en temps réel).

La **fenêtre sonar en temps réel étroite** indique l'intensité sonar au moyen de la couleur. Le rouge indique un retour intense et le bleu indique un retour faible. La profondeur du retour de sonar est indiquée par l'emplacement vertical du retour sur l'échelle de profondeur de l'écran.

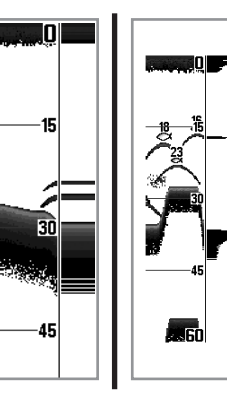

La **fenêtre sonar en temps réel large** indique l'intensité sonar à l'aide d'un diagramme à barres. La longueur des retours reportés fournit une indication quant à l'intensité du retour. La profondeur du retour sonar est indiquée par l'emplacement vertical du retour sur l'échelle de profondeur de l'écran. La fenêtre sonar en temps réel large n'utilise pas les niveaux de gris.

#### Arrêt sur image et curseur

**Arrêt sur image** - En appuyant sur une des touches de déplacement du curseur à quatre directions, l'image cesse de défiler à l'écran et un curseur s'y affiche. Il est alors possible, à l'aide de la commande à quatre directions, de positionner le curseur sur tout retour sonar présent à l'écran pour en afficher la profondeur. La fenêtre sonar en temps réel continue d'être rafraîchie, même en fonction d'arrêt sur image. De plus, vous pouvez visualiser les effets des modifications apportées aux réglages avec la fonction de mise à jour instantanée de l'image. Appuyez sur la touche Quitter pour sortir du mode d'arrêt sur image et celle-ci continuera à défiler à l'écran. La fonction d'arrêt sur image est disponible dans les modes d'affichage Sonar, Zoom du sonar et les modes à écran divisé de 200 et 83 kHz.

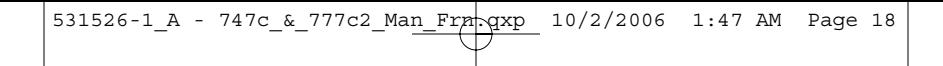

# Représentation du fond

À mesure que le bateau se déplace, le système porte les changements de profondeur à l'écran pour créer un **profil du fond**. Vous pouvez ensuite déterminer le type de fond à partir de la courbe des retours portés à l'écran. Un **fond dur** comme un fond de sédiments compactés ou un rocher plat apparaît comme une ligne mince en travers de l'écran. Un **fond meuble** comme de la boue ou du sable apparaît comme une ligne mince en travers de l'écran. Un **fond rocheux** a une apparence brisée et inégale.

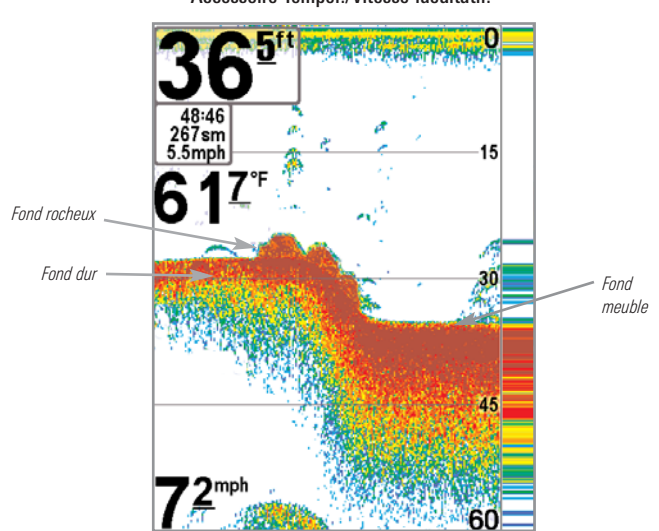

Profil de fond avec fenêtre sonar en temps réel [RTS]. Accessoire Tempér./Vitesse facultatif.

Les retours sonar du fond, de la structure et des poissons peuvent être représentés en mode ligne blanche (WhiteLine) ou identification de structure (Structure ID). Voir le menu *Onglet Sonar du menu principal : Affichage du fond*, pour obtenir de plus amples détails sur la façon de régler la visualisation du fond.

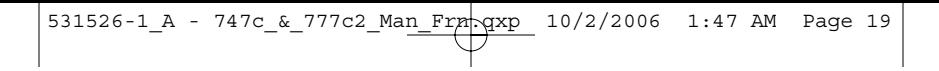

La fonction **Identification de structure** affiche les retours faibles en bleu et les retours intenses enrouge.

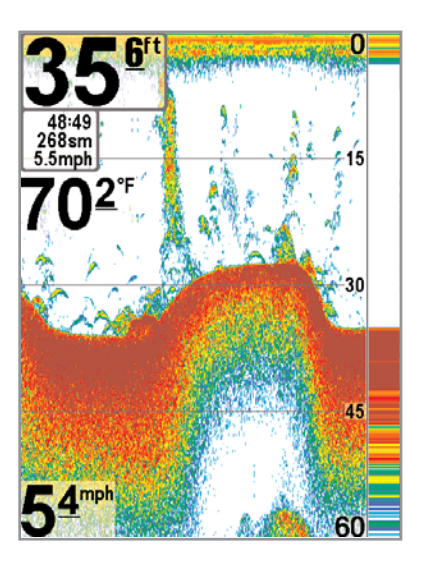

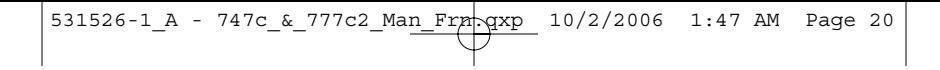

La fonction **Ligne blanche** représente les retours sonar les plus intenses en blanc, créant ainsi une ligne de contour distincte. L'avantage de cette fonction est qu'elle définit clairement le fond à l'écran.

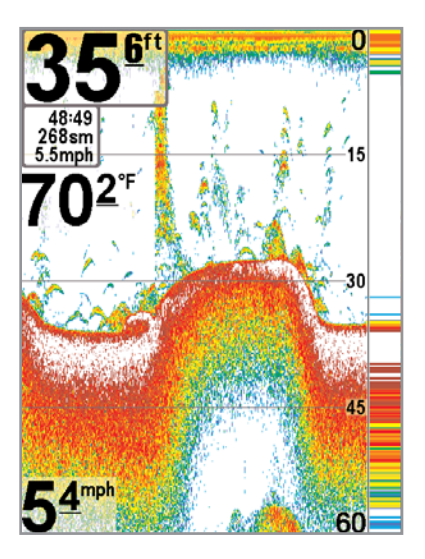

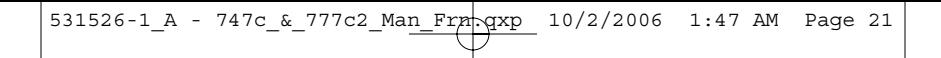

### Mode d'affichage Zoom du sonar

Le **mode d'affichage Zoom du sonar** augmente la résolution de l'écran afin de séparer les retours sonar très rapprochés, comme ceux causés par un poisson en suspension près du fond ou à l'intérieur d'une structure. En mode d'affichage Zoom, l'écran est divisé afin de montrer, à droite, une tranche étroite de la vue sur toute l'échelle de profondeur, et la vue agrandie à gauche. La vue à pleine échelle à droite contient également une boîte de visualisation du zoom, montrant quelle section de la partie de droite a été agrandie dans la partie gauche de l'écran. La boîte de visualisation du zoom suit le fond dans la vue à pleine échelle.

Dès que la profondeur change, la vue de gauche se rafraîchit pour afficher une vue agrandie du fond. La boîte de visualisation du zoom montre l'emplacement de la vue agrandie par rapport à la vue à pleine échelle. Le niveau de zoom, ou niveau d'agrandissement, est affiché dans le coin inférieur gauche et peut être modifié selon les conditions (voir menu *X-Press du sonar : Niveau d'agrandissement*). Les limites supérieure et inférieure de l'échelle de profondeur de zoom indiquent la profondeur de l'eau à l'endroit visualisé.

Il n'est pas possible de personnaliser les indicateurs numériques en mode d'affichage Sonar, donc les renseignements comme la température de l'eau et la tension de la batterie ne sont pas disponibles dans ce mode.

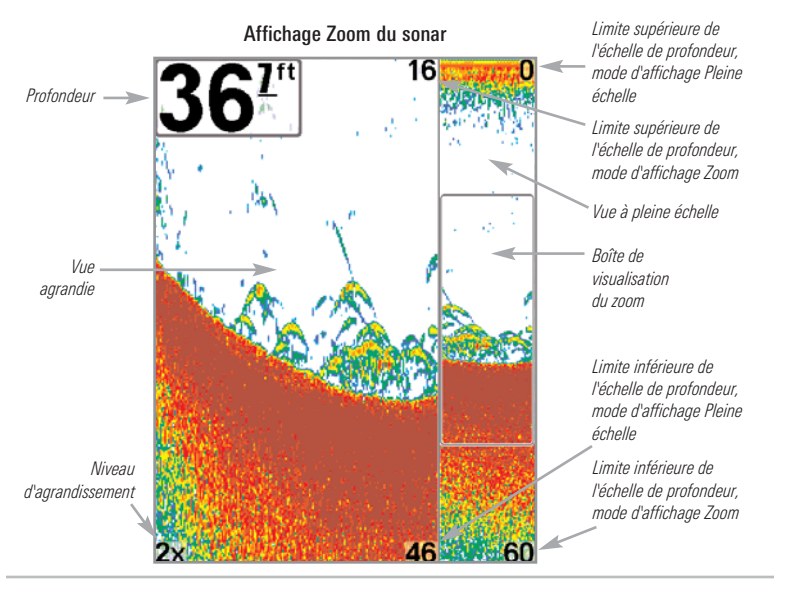

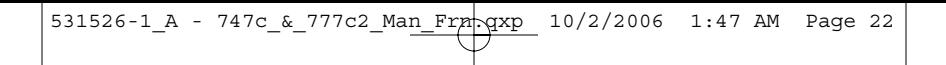

### Mode d'affichage Sonar divisé de 200 et 83 kHz

Le **mode d'affichage Sonar divisé** affiche les retours sonar du faisceau de 83 kHz du côté gauche de l'écran, et les retours sonar du faisceau de 200 kHz du côté droit. Un indicateur numérique de la profondeur est toujours présent dans le coin supérieur gauche de l'écran. Vous pouvez vous servir du mode d'affichage Sonar divisé pour comparer les retours sonar du faisceau large de 83 kHz à ceux du faisceau étroit de 200 kHz, en les visualisant l'un à côté de l'autre.

Il n'est pas possible de personnaliser les indicateurs numériques en mode d'affichage Sonar divisé, donc les renseignements comme la température de l'eau et la tension de la batterie ne sont pas disponibles dans ce mode.

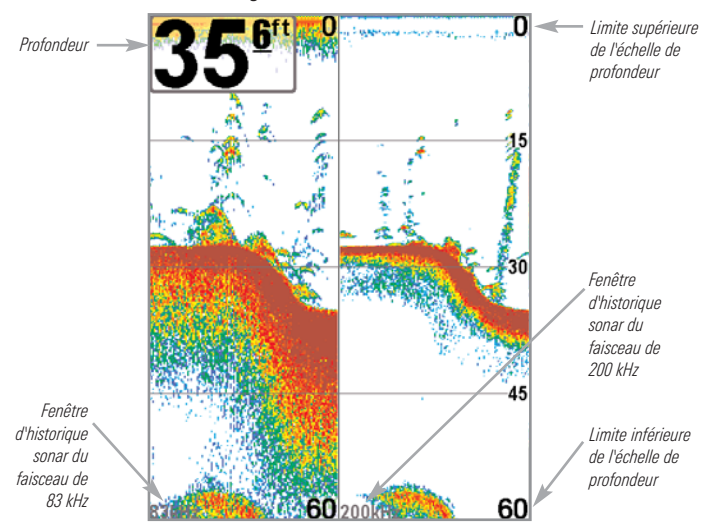

Mode d'affichage Sonar divisé de 200 kHz et 83 kHz

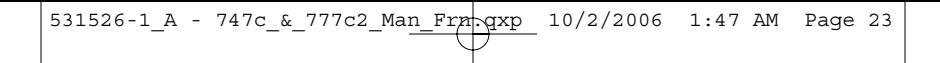

# Mode d'affichage À gros chiffres

Le **mode d'affichage À gros chiffres** fournit des données numériques dans un format facile à lire. La profondeur est toujours affichée. Les indicateurs de température et de vitesse ainsi que les renseignements contenus dans le journal s'affichent automatiquement si l'accessoire approprié est branché au système. Le journal affiche la distance parcourue, la vitesse moyenne et le temps écoulé depuis la dernière réinitialisation du journal. Il est impossible de personnaliser les indicateurs numériques dans le mode d'affichage À gros chiffres.

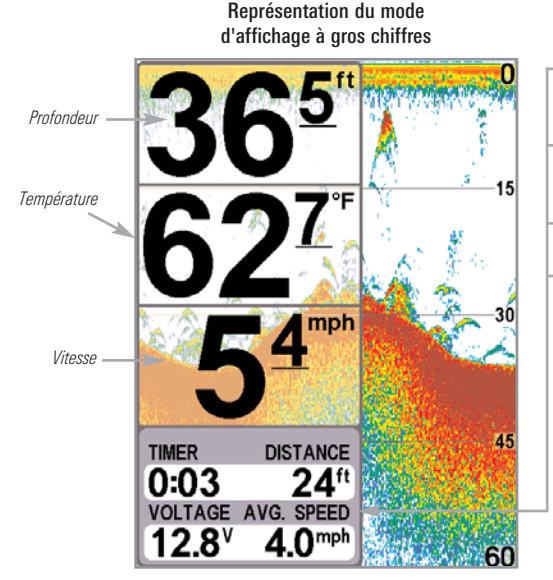

- *Minuterie : Affiche le temps écoulé depuis la dernière réinitialisation du journal*
- *Distance : Distance parcourue depuis la dernièren réinitialisation du journal*
- *Tension : La tension de la batterie*
- *Vitesse moyenne : Affiche la vitesse moyenne depuis la dernière réinitialisation du journal*

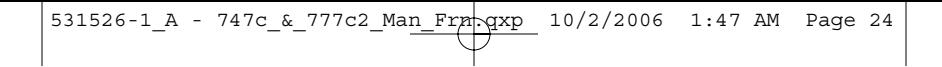

## Mode d'affichage Clignotant circulaire

Le **mode d'affichage Clignotant circulaire** affiche les retours sonar en temps réel dans le format clignotant traditionnel. La profondeur et la température sont toujours affichées. Il est impossible de personnaliser les indicateurs numériques dans le mode d'affichage Clignotant circulaire.

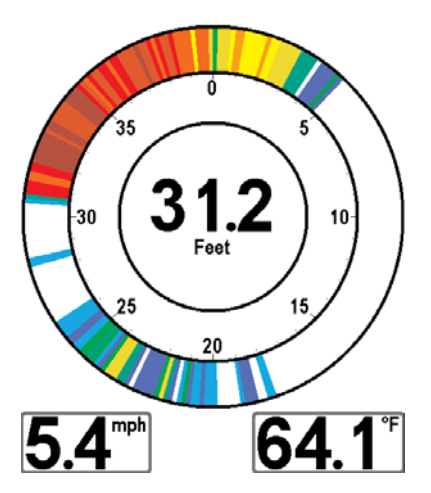

531526-1\_A - 747c\_&\_777c2\_Man\_Frn.qxp 10/2/2006 1:47 AM Page 25

### Mode d'affichage Latéral

#### *(transducteur à quatre faisceaux [QuadraBeam PLUS] en option)*

Le **mode d'affichage Latéral** n'est disponible que lorsque la fonction Sélection du transducteur est réglée à Quatre faisceaux [QuadraBeam] (voir l'onglet *Sonar du menu principal : Sélection du transducteur*) et qu'un transducteur à quatre faisceaux en option est branché à l'appareil. Le transducteur à quatre faisceaux QuadraBeam PLUS est vendu séparément. Ce mode d'affichage présente les retours sonar des faisceaux de 455 kHz orientés vers la gauche et la droite du bateau et ceux du faisceau de 200 kHz orienté vers le bas dans une seule vue. Vous pouvez personnaliser l'affichage des données du sonar dans le mode d'affichage latéral afin de répondre à vos préférences. Selon la disposition choisie dans le menu X-Press™ du sonar à disposition quadruple (accessible uniquement par le menu X-Press™ du sonar si le mode d'affichage latéral), l'affichage représentera les mêmes données de sonar selon une des trois dispositions suivantes : Disposition par défaut, Disposition classique, et Disposition oblique.

**Disposition Par défaut :** La partie supérieure de l'écran affiche un journal historique des retours sonar provenant du faisceau de 200 kHz orienté vers le bas. Les nouvelles données du tableau sur le faisceau orienté vers le bas défilent de droite à gauche. La partie inférieure de l'écran affiche un journal historique des retours sonar provenant des faisceaux de 455 kHz orientés vers la gauche et la droite. Les nouvelles données des tableaux sur les faisceaux latéraux défilent du centre vers l'extérieur.

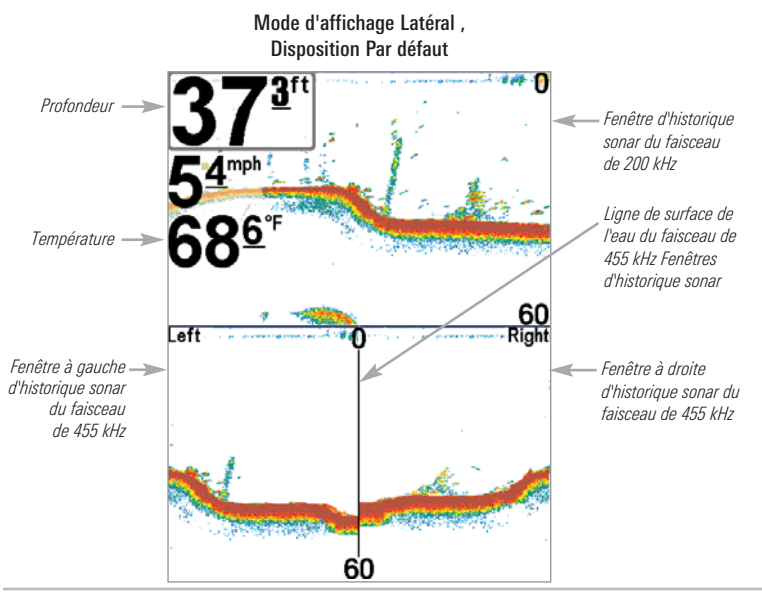

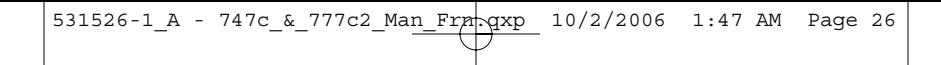

**Disposition classique :** La partie supérieure de l'écran affiche un journal historique des retours sonar provenant du faisceau de 200 kHz orienté vers le bas. Les nouvelles données du tableau sur le faisceau orienté vers le bas défilent de droite à gauche. La partie inférieure de l'écran affiche un journal historique des retours sonar provenant des faisceaux de 455 kHz orientés vers la gauche et la droite. Toute nouvelle information s'affiche au haut de l'écran et défile vers le bas de l'écran.

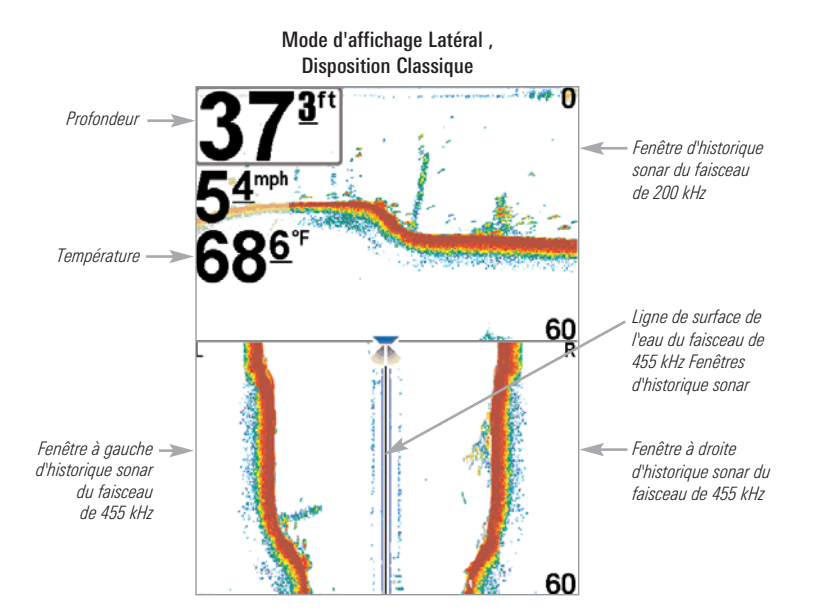

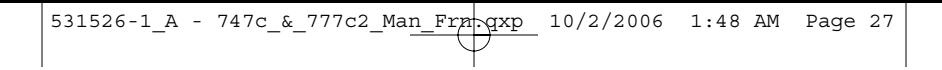

**Disposition oblique :** Cette disposition montre les deux faisceaux latéraux de 455 kHz et le faisceau orienté vers le bas de 200 kHz sous forme de trois tableaux de données historiques. Cette disposition est représentée sous forme de trois tableaux obliques. Toute nouvelle information s'affiche à droite et défile vers la gauche.

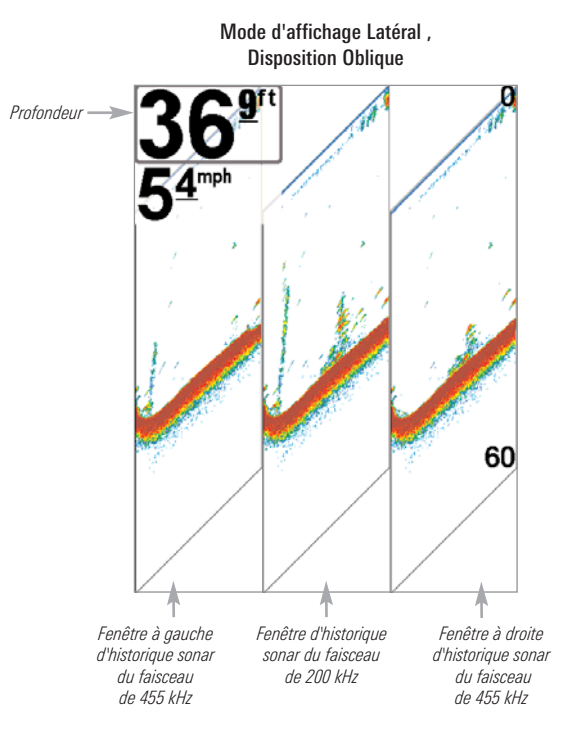

Pour toutes ces dispositions, les retours sonar provenant des faisceaux latéraux révèlent le profil et la structure du fond ainsi que les poissons, tout comme le faisceau orienté vers le bas. En fait, la zone couverte par ces faisceaux est située à gauche et à droite de celle couverte par le faisceau orienté vers le bas, ce qui permet de visualiser une plus grande partie du fond. La portée des faisceaux droit et gauche se fonde sur le réglage de profondeur du faisceau orienté vers le bas, jusqu'à un maximum de 50 m (160 pi).

#### Mode d'affichage Grande couverture latérale

*(transducteur à grande couverture latérale [WideSide] en option)*

Le **mode d'affichage Grande couverture latérale** n'est disponible que lorsque la fonction Sélection du transducteur est réglée à Grande couverture latérale [WideSide] (voir l'onglet *Sonar du menu principal : Sélection du transducteur*) et qu'un transducteur à grande couverture latérale est branché à l'appareil. Le transducteur à grande couverture latérale est vendu séparément. Le mode d'affichage Grande couverture latérale affiche les données du transducteur à couverture latérale de 455 kHz. Trois vues sont disponibles : gauche, droite ainsi que tous. La vue par défaut est celle de tous. Les retours des deux faisceaux latéraux sont affichés simultanément. La profondeur d'eau sous le bateau est toujours indiquée. Il se pourrait que le profil du fond soit présent lorsque vous pêchez sur les bancs ou dans des chenaux de rivières. Lorsque vous pêchez en eau libre, il n'y a pas de profil du fond, et seuls les retours sonar de débris ou de poissons sont affichés.

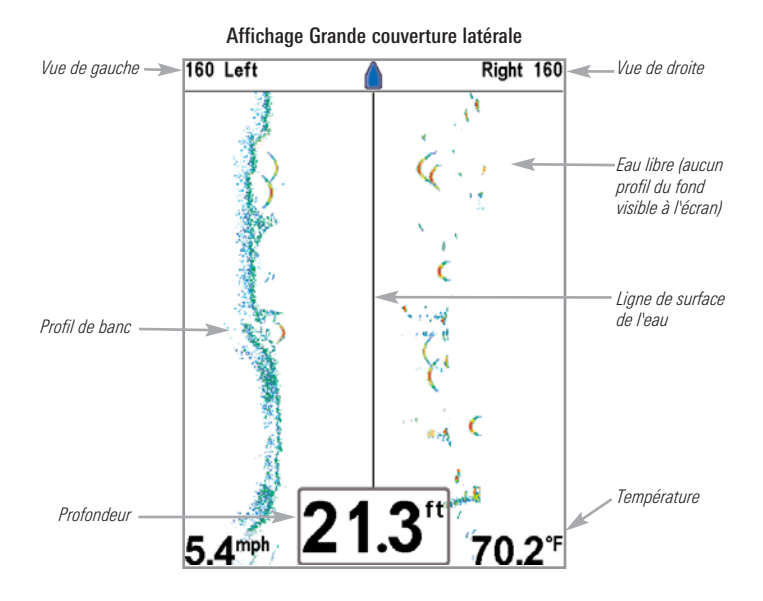

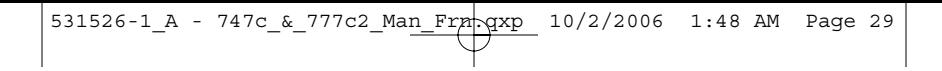

# Touches de fonction

L'interface utilisateur du système consiste en un ensemble de touches faciles à utiliser, qui activent des modes d'affichage et des menus variés afin de vous offrir toute la souplesse et le contrôle nécessaires à une bonne expérience de pêche.

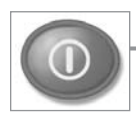

# Touche Mise en marche et éclairage

La touche Mise en marche et éclairage sert à allumer et éteindre le système de pêche, et aussi à régler la fonction de rétroéclairage et le contraste de l'écran. Appuyez momentanément sur la touche Mise en marche et éclairage afin de mettre l'unité en circuit. L'écran titre s'affiche au démarrage de l'appareil jusqu'à ce qu'il passe en mode sonar.

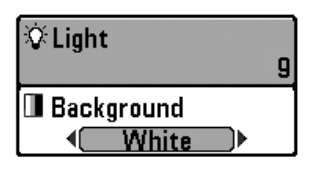

Pour activer la fonction de rétroéclairage de l'écran ou pour régler la couleur de fond, appuyez sur la touche en marche et éclairage pour accéder au menu Éclairage et arrière-plan. Utilisez les touches de la commande de curseur à quatre directions pour sélectionner Éclairage et arrière-plan, puis

servez-vous des touches de déplacement du curseur de GAUCHE ou de DROITE pour en modifier les réglages. Appuyez sur la touche Quitter pour sortir du menu Éclairage et arrière-plan.

Enfoncez et maintenez enfoncée la touche Mise en marche et éclairage pendant 3 secondes pour éteindre l'appareil. Un message s'affiche, vous informant du délai avant l'arrêt de l'appareil. Vous devriez toujours éteindre votre système de pêche en appuyant sur cette touche. Ainsi, la procédure d'arrêt de l'appareil s'effectue correctement et les réglages de menu sont sauvegardés.

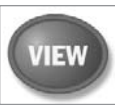

# Touche Affichage [VIEW]

La touche Affichage sert à parcourir les modes d'affichage disponibles. Appuyez sur la touche Affichage pour passer au prochain mode d'affichage. Appuyez à plusieurs reprises sur cette même touche pour parcourir les autres modes d'affichage disponibles. Il est possible de désactiver des modes d'affichage dans le but d'optimiser le système à vos exigences personnelles de pêche (voir *Onglet Affichage du menu principal*).

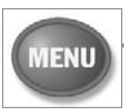

# Touche MENU

La touche MENU sert à accéder au système de menus.

**Menu Options de démarrage -** Appuyez sur la touche MENU au cours de la mise sous tension pour visualiser le menu des options de démarrage.

**Menu X-Press -** Appuyez sur la touche MENU une fois pour afficher le menu X-Press du sonar. Le menu X-Press vous permet d'accéder aux réglages les plus utilisés sans avoir à naviguer dans tout le système de menus. Lorsque le menu X-Press est affiché, vous pouvez utiliser les touches de déplacement du curseur vers le HAUT ou vers le BAS pour sélectionner un élément de menu particulier. Dès que vous modifiez un paramètre (à l'aide des touches de déplacement du curseur de DROITE ou de GAUCHE), le menu X-Press se réduit temporairement et l'écran se régénère s'il est affecté par le réglage que vous venez d'effectuer, de sorte que vous pouvez visualiser immédiatement les effets du changement apporté. Réactivez le menu X-Press en appuyant sur les touches de déplacement du curseur vers le HAUT ou vers le BAS.

**Menu principal -** Appuyez sur la touche MENU à deux reprises pour afficher le menu principal à onglets. Le menu principal est organisé en onglets afin de vous aider à trouver un menu particulier rapidement : Les onglets Alarmes, Sonar, Configuration, Affichages, et Accessoires font partie du système de menu principal à onglets. Utilisez les touches GAUCHE et DROITE de la commande de curseur à quatre directions pour sélectionner un onglet; utilisez ensuite les touches de déplacement du curseur vers le BAS et vers le HAUT pour sélectionner un élément du menu, puis sur les touches de GAUCHE et de DROITE pour en modifier un paramètre.

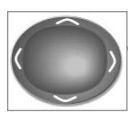

# Commande de curseur à quatre directions

Les multiples fonctions de la commande de curseur à quatre directions changent en fonction du contexte :

• Servez-vous des touches de déplacement du curseur vers le HAUT ou vers le BAS pour sélectionner un élément du menu, puis des touches de GAUCHE ou de DROITE pour modifier un paramètre du menu.

*REMARQUE : Les sélections de menu sont exécutées et sauvegardées immédiatement sans qu'aucune autre mesure ne soit nécessaire.*

• Dans tous les modes d'affichage Sonar, à l'exception du mode À gros chiffres, il suffit d'appuyer sur une des touches de la commande de curseur à quatre directions pour activer la fonction d'arrêt sur image, pour ensuite positionner le curseur à un endroit précis de l'écran.

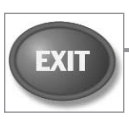

# Touche Quitter [EXIT]

La touche Quitter [EXIT] possède de multiples fonctions :

- Si une alarme s'est déclenchée, appuyez sur la touche Quitter pour la désactiver.
- Si un onglet de menu est sélectionné, appuyez sur la touche Quitter pour sortir du système de menus et revenir à l'affichage.
- Si un menu est actif, appuyez sur la touche Quitter pour revenir au niveau précédent dans le système de menus.
- En appuyant sur la touche Quitter, vous pouvez aussi parcourir les modes d'affichage disponibles en ordre inverse.
- Si la fonction d'arrêt sur image est activée, appuyez sur la touche Quitter pour revenir au mode de défilement d'écran.

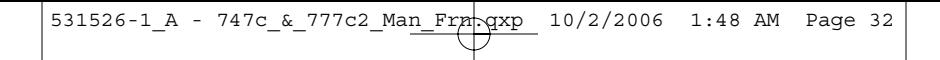

#### Bus d'accessoires

Servez-vous du bus d'accessoires pour étendre la fonctionnalité de votre système de pêche. Les accessoires se branchent directement dans le système de pêche et activent des fonctions perfectionnées comme le WeatherSense, la fonctionnalité GPS et la liaison sonar sans fil SmartCast. Des onglets et des options de menu supplémentaires s'ajoutent automatiquement au système de menus lorsque vous branchez un accessoire à l'appareil. Il est même possible de brancher plusieurs accessoires en même temps. Voir *Onglet Accessoires* du menu principal et la section *Accessoires du système de pêche de Série 700* du présent guide, ainsi que le guide d'utilisation de l'accessoire particulier pour obtenir de plus amples renseignements.

*REMARQUE : Les accessoires nécessaires pour activer les fonctionnalités WeatherSense, GPS et la liaison sonar sans fil SmartCast sont vendus séparément. Veuillez visiter notre site Web www.humminbird.com ou communiquer avec notre Centre de ressources pour la clientèle au 1-800-633-1468 pour obtenir de plus amples renseignements.*

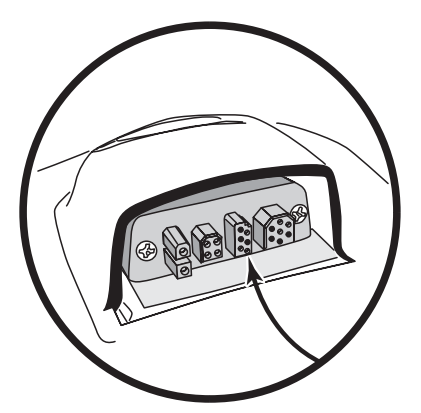

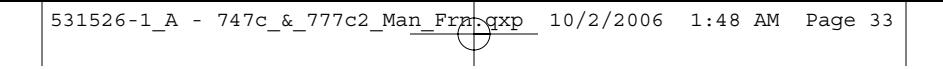

### Mise en marche de l'appareil

Pour mettre votre système de pêche en circuit, appuyez sur la touche Mise en marche et éclairage (POWER/LIGHT). Un écran de démarrage s'affiche jusqu'à ce que le système de pêche se mette en fonction. Le système de pêche entrera en mode Normal s'il détecte un transducteur, sinon il passera en mode Simulateur.

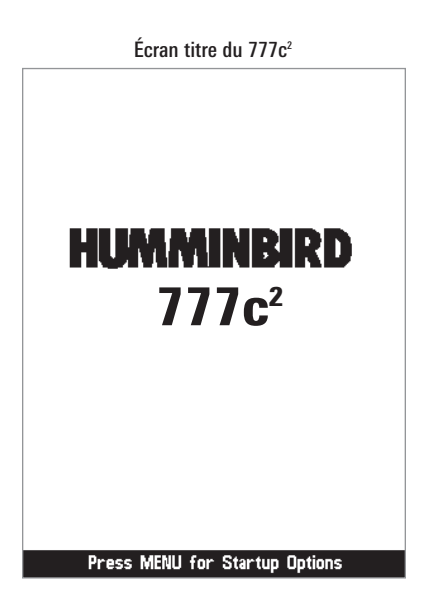

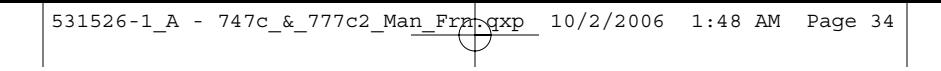

#### Le système de menus

Le système de menus est divisé en modules faciles à utiliser. Voici les composantes principales du système de menus :

**Menu Options de démarrage -** Appuyez sur la touche MENU au cours de la mise sous tension pour visualiser le menu des options de démarrage.

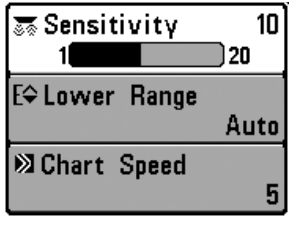

Menu X-Press

**Menu X-Press -** Le menu X-Press vous permet d'accéder aux réglages modifiés le plus souvent sans devoir naviguer dans tout le système de menus. Appuyez sur la touche MENU une fois pour afficher le menu X-Press. Lorsque vous sélectionnez un élément du menu X-Press, ce menu se réduit pour ne laisser que l'élément de menu à l'écran. Utilisez les touches de déplacement du curseur vers le HAUT ou vers le BAS pour réactiver le menu X-Press.

*REMARQUE : Les options du menu X-Press varient selon le mode d'affichage actif au moment où vous appuyez sur la touche MENU. Elle varient également en fonction du mode utilisateur choisi.*

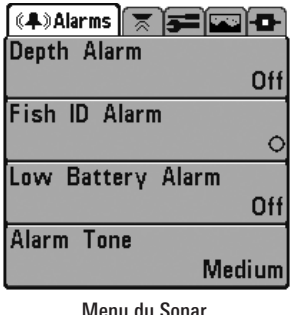

Mode Utilisateur Normal

**Onglets du menu principal -** Les menus utilisés moins fréquemment sont regroupés dans le système du menu principal. Le menu principal regroupe les onglets suivants pour vous aider à trouver un élément de menu particulier : Alarmes, Sonar, Configuration, Affichages, et Accessoires.

Appuyez sur la touche MENU à deux reprises pour afficher le menu principal, utilisez les touches de déplacement du curseur de GAUCHE et de DROITE pour sélectionner un onglet, utilisez ensuite les touches du HAUT ou du BAS pour sélectionner un élément de menu particulier sous cet onglet, puis servez-vous des touches de GAUCHE et de DROITE à

nouveau pour modifier l'élément de menu. Appuyez sur la touche Quitter (EXIT) pour revenir rapidement au haut de l'onglet. Une flèche pointant vers le bas dans la partie inférieure du menu indique qu'il est possible de parcourir d'autres éléments de menu à l'aide de la touche de déplacement vers le BAS. Une flèche pointant vers la droite ou vers la gauche dans une option de menu indique que vous pouvez utiliser les touches de déplacement vers la GAUCHE ou vers la DROITE pour effectuer des modifications, ou pour visualiser d'autres renseignements.

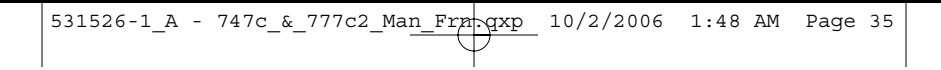

*REMARQUE : Les options du menu principal varient selon le mode utilisateur (Normal ou Avancé).*

**Mode utilisateur (Normal ou Avancé)** - Le mode utilisateur Avancé a été conçu pour les utilisateurs qui désirent un niveau de contrôle élevé sur le système de pêche, et le mode utilisateur normal est pour les utilisateurs qui préfèrent plus de simplicité et moins d'options dans les menus. En mode utilisateur Avancé, plus d'options sont offertes dans le système de menus. Tout changement effectué en mode utilisateur Avancé demeure en fonction lorsque vous revenez en mode utilisateur Normal. Par exemple, si vous réglez des modes d'affichage particuliers de façon à ce qu'ils soient visibles en mode Avancé, ces modes d'affichage seront toujours visibles en mode Normal. Voir *Onglet Configuration du menu principal : Mode utilisateur* afin d'obtenir des directives précises pour passer au mode utilisateur Avancé.

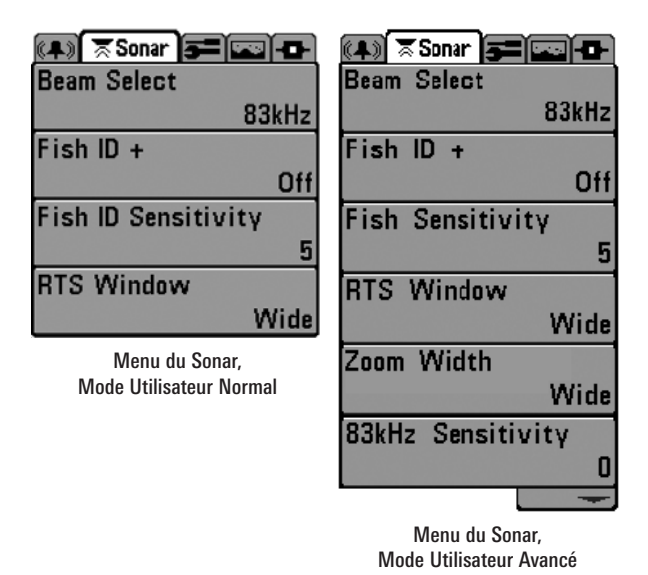

**Mise à jour de l'écran immédiate -** Lorsque vous modifiez une option de menu ayant un effet sur le mode d'affichage Sonar, l'écran est rafraîchi immédiatement (vous n'avez donc pas à quitter le menu pour visualiser les modifications à l'écran).

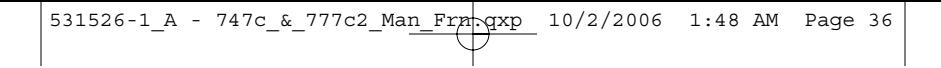

# Menu Options de démarrage

Appuyez sur la touche MENU lorsque l'écran titre s'affiche pour accéder au menu des options de démarrage.

Utilisez les touches de déplacement vers le HAUT et vers le BAS de la commande à quatre directions pour positionner le curseur, puis appuyez sur la touche de DROITE pour sélectionner l'une des options suivantes. Si vous attendez trop longtemps, le système reviendra par défaut au mode de menu actuellement en surbrillance :

- Normal
- Simulateur
- État du système
- Connexion PC (avec câble de connexion PC seulement).

Consultez les paragraphes suivants pour obtenir de plus amples renseignements au sujet de chacun de ces choix.

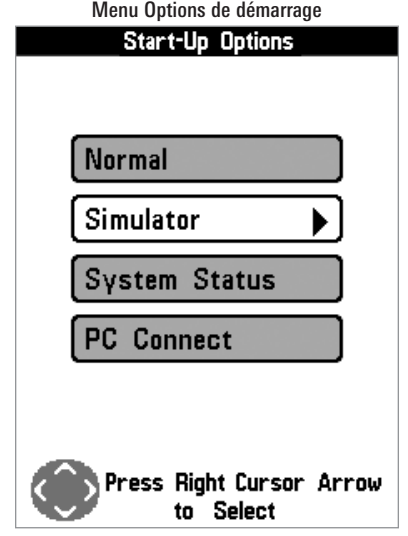

# Utilisation en mode Normal

Servez-vous du mode **Normal** pour les activités sur l'eau avec transducteur branché. Votre système de pêche dispose de méthodes perfectionnées pour détecter la présence d'un transducteur. Si un transducteur fonctionnel est branché à l'appareil, le mode utilisateur Normal est lancé automatiquement à la mise sous tension et vous pouvez ainsi utiliser le système de pêche sur l'eau.

Vous pouvez quitter le mode utilisateur Normal en éteignant l'appareil.
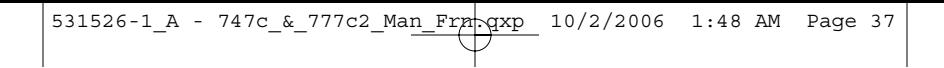

## Mode Simulateur

Servez-vous du mode **Simulateur** pour apprendre comment utiliser le système de pêche avant de mettre votre bateau à l'eau. Le mode Simulateur est un outil très puissant qui simule le fonctionnement sur l'eau en rafraîchissant l'écran au hasard. Nous vous recommandons de parcourir ce manuel tout en vous pratiquant en mode Simulateur, puisque toutes les fonctions des menus modifient l'écran comme si vous utilisiez l'appareil en mode Normal.

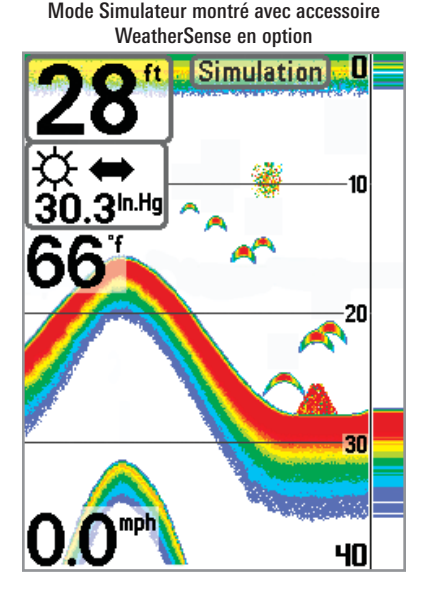

*REMARQUE : Pour profiter de tous les avantages du mode Simulateur, il est important de sélectionner ce mode manuellement à partir du menu Options de démarrage, plutôt que de laisser le système de pêche entrer en mode Simulateur automatiquement (à la mise sous tension, si aucun transducteur n'est branché). En sélectionnant le mode Simulateur manuellement à partir du menu Options de démarrage, vous pouvez préconfigurer le système de pêche pour le fonctionnement sur l'eau. Toute modification apportée aux menus sera sauvegardée pour utilisation ultérieure.*

Un message s'affichera à l'écran régulièrement pour vous rappeler que l'appareil est en mode Simulateur.

Vous pouvez quitter le mode Simulateur en éteignant l'appareil.

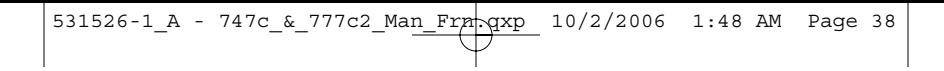

## État du système

Utilisez la fonction **État du système** pour visualiser les connexions et lancer une autovérification du système.

Les modes d'affichage suivants s'affichent l'un après l'autre à l'écran lorsque vous appuyez sur la touche Affichage [VIEW] en visualisant l'État du système :

- Autovérification [Self Test]
- Test des accessoires [Accessory Test].

## Autovérification

La fonction **Autovérification** affiche les résultats d'une vérification interne, y compris le numéro de série de l'appareil, le numéro de série de la carte à circuit imprimé, la version du logiciel, le nombre total d'heures de fonctionnement et la tension de la batterie.

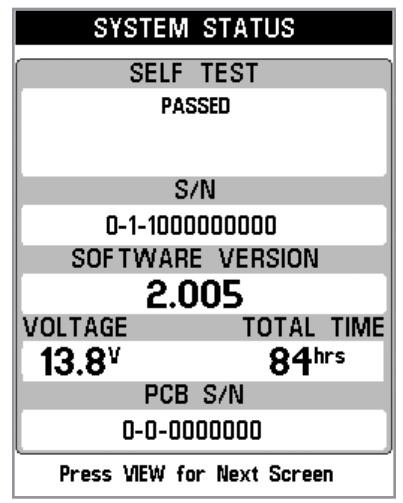

Écran d'autovérification de l'état du système

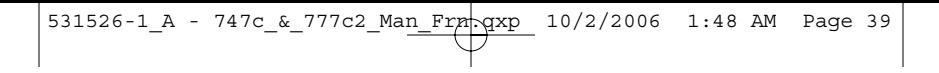

## Test des accessoires

La fonction **Test des accessoires** fournit la liste des accessoires connectés au système.

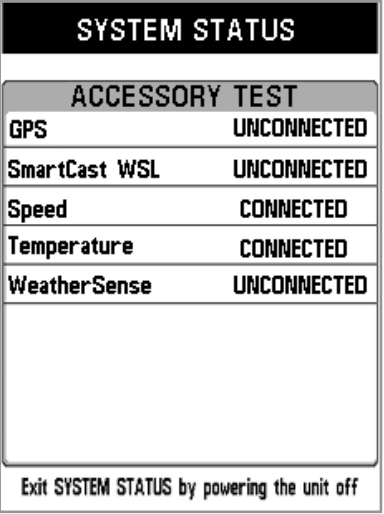

Écran d'autovérification des accessoires

*REMARQUE : L'accessoire de capture de vitesse sera détecté seulement si la roue à aubes a bougé depuis la mise sous tension du système de pêche.* 

Vous pouvez quitter le mode État du système en éteignant l'appareil.

Connexion PC *(à utiliser avec câble de connexion PC)* 

Utilisez la fonction **Connexion PC** pour mettre le logiciel de la tête de commande de le système à jour. L'accès à cette fonction nécessite l'utilisation d'un câble de connexion PC, avec lequel vous obtiendrez des instructions complètes.

*REMARQUE : Le câble de connexion PC est vendu séparément. Visitez notre site Web* www.humminbird.com *ou communiquez avec notre Centre de ressources pour la clientèle au 1-800-633-1468 pour obtenir de plus amples renseignements.*

Vous pouvez quittez le mode Connexion PC en éteignant l'appareil.

531526-1\_A - 747c\_&\_777c2\_Man\_Frn.qxp 10/2/2006 1:48 AM Page 40

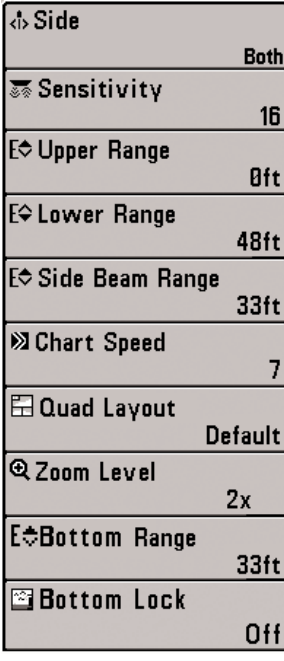

## Menu X-Press du sonar

Le menu *X-Press du sonar* vous donne accès aux réglages utilisés le plus souvent. Appuyez sur la touche MENU une fois, peu importe le mode d'affichage du sonar, pour accéder au menu X-Press.

*REMARQUE : L'échelle haute n'apparaît à l'écran qu'en mode utilisateur Avancé, dans les modes d'affichage Sonar, Sonar divisé, À gros chiffres et Clignotant circulaire.*

*REMARQUE : Le niveau d'agrandissement n'apparaît qu'en mode d'affichage Zoom du sonar.*

*REMARQUE : La disposition quadruple figure uniquement en mode d'affichage latéral dans le transducteur QuadraBeam PLUS (achat facultatif).*

Menu X-Press du sonar

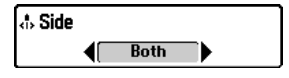

## Côté de couverture latérale

*(transducteur à grande couverture latérale : exclusif au mode d'affichage Grande couverture latérale)*

La fonction **Côté de couverture latérale** permet de régler quel faisceau parmi les faisceaux latéraux sera utilisé pour afficher les retours à l'écran en mode d'affichage Grande couverture latérale. Il faut qu'un transducteur à grande couverture latérale WideSide soit branché au système de pêche pour utiliser cette fonction. Cette option de vue latérale n'est disponible que lorsque la fonction Sélection du transducteur est réglée sur Grande couverture latérale (voir *Onglet Sonar du menu principal : Sélection du transducteur*) et il n'est possible d'y accéder qu'à partir du menu X-Press du sonar, en mode d'affichage Grande couverture latérale.

*REMARQUE :La fonction Côté (de couverture latérale) n'est disponible que si un transducteur à grande couverture latérale WideSide, vendu séparément, est branché à l'appareil. Vous pouvez visiter notre site Web www.humminbird.com pour commander ces accessoires en* ligne ou communiquer avec notre Centre de ressources pour la clientèle au 1-800-633-1468.

### Procédure de réglage du côté de couverture latérale :

- 1. Assurez-vous que l'appareil est dans le mode d'affichage Grande couverture latérale et qu'un transducteur WideSide y est branché, puis sélectionnez l'option Côté à partir du menu X-Press du Sonar.
- 2. Utilisez les touches de déplacement du curseur de GAUCHE ou de DROITE pour régler le côté désiré (Gauche, Tous [gauche et droite], Droite, valeur implicite = Tous).

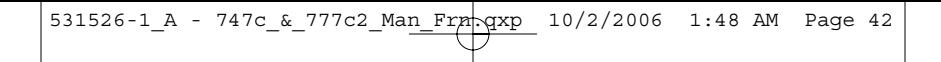

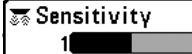

## **m** Sensibilité

20 La commande de **sensibilité** contrôle le niveau de détail à l'écran. En augmentant la sensibilité, le système affiche les retours sonar de petits poissons d'appât et de débris en suspension dans l'eau; il se pourrait toutefois que l'écran devienne encombré. Lorsque vous pêchez en eau très claire ou très profonde, une augmentation de la sensibilité permet d'afficher des retours plus faibles qui pourraient s'avérer d'un certain intérêt. La diminution de la sensibilité élimine les parasites de l'écran qui sont parfois présents en eau trouble. Si vous ajustez la sensibilité à un niveau trop faible, il se pourrait que de nombreux retours sonar de poissons n'apparaissent pas à l'écran.

*REMARQUE : La fonction de sensibilité est un paramètre global qui permet de régler la sensibilité de toutes les fréquences sonar, contrairement aux réglages spécifiques de sensibilité (comme les fonctions Sensibilité du faisceau de 83 kHz, Équilibres des faisceaux de 455 kHz ou Sensibilité du faisceau à grande couverture latérale [WideSide]), qui permettent de régler le niveau de sensibilité d'un seul faisceau à la fois.*

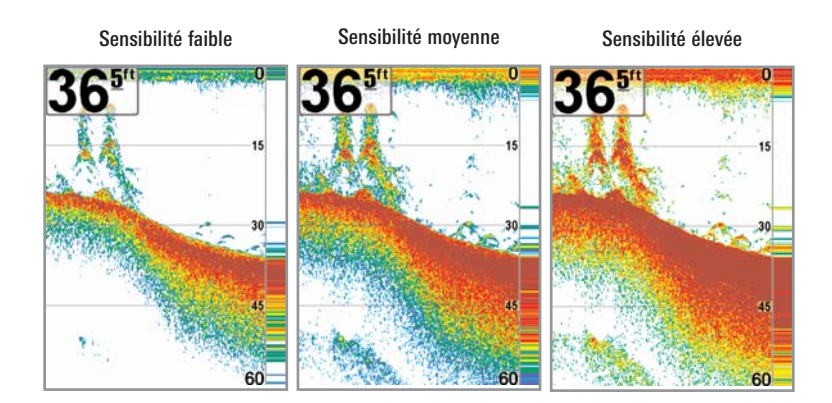

### Réglage de la sensibilité :

- 1. Sélectionnez l'option Sensibilité (Sensitivity) à partir du menu X-Press du Sonar.
- 2. Utilisez les touches de déplacement du curseur de GAUCHE et de DROITE pour augmenter ou diminuer le réglage de la sensibilité (faible = 1, élevée =  $20$ , valeur implicite  $= 10$ ).

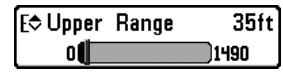

Échelle Haute

*(mode utilisateur Avancé : exclusif aux modes d'affichage Sonar, à gros chiffres, et Clignotant circulaire)* 

**L'Échelle Haute** est la limite de la zone la moins profonde qui sera montrée à l'écran dans les modes d'affichage Sonar, Sonar divisé, À gros chiffres et Clignotant circulaire. L'option de menu Échelle Haute n'est disponible qu'en mode utilisateur Avancé (voir *Onglet Configuration du menu principal : mode utilisateur*), dans les modes d'affichage Sonar, Sonar divisé, À gros chiffres et Clignotant circulaire. On règle souvent l'Échelle Haute de pair avec l'Échelle inférieure.

À titre d'exemple, si vous êtes intéressé à la zone située entre 6 m et 15 m (20 pi et 50 pi) de profondeur, vous devriez régler l'Échelle Haute à 6 m et l'Échelle inférieure à 15 m. Le mode d'affichage Sonar montrera ensuite la plage de 9 m (30 pi) située entre 6 m et 15 m de profondeur, sans montrer la surface ni le fond (en supposant que le fond est plus bas que 15 m), et montrera plus de détails pour ladite zone.

*REMARQUE :L'appareil conservera un écart minimum de 3 m (10 pi) entre l'Échelle inférieure et l'Échelle Haute, peu importe les réglages manuels effectués.*

### Réglage de l'Échelle Haute :

- 1. Assurez-vous que l'appareil est en mode utilisateur Avancé, puis sélectionnez Échelle Haute à partir du menu X-Press du Sonar.
- 2. Utilisez les touches de déplacement du curseur de GAUCHE et de DROITE pour augmenter ou diminuer le réglage de l'Échelle Haute (de 0 pi à 1490 pi ou de 0 m à 497 m) *[exclusif aux modèles internationaux]*, valeur implicite = 0)

#### $63<sub>ft</sub>$ [ $\diamond$  Lower Range Auto<sup>[1</sup> 1500

## Échelle inférieure

**L'Échelle inférieure** est la limite de la zone la plus profonde qui sera montrée à l'écran. Le mode automatique est réglé par défaut. En mode automatique, l'Échelle inférieure est réglée par l'appareil de façon à suivre le fond. En précisant un niveau, vous verrouillez l'échelle de profondeur en mode manuel. Servez-vous des limites supérieure et inférieure pour visualiser une plage précise de l'échelle de profondeur lorsque vous recherchez des poissons ou un profil de fond. Le symbole M s'affichera dans le coin inférieur droit de l'écran, lorsque vous commencerez à régler manuellement l'Échelle inférieure, pour indiquer le passage en mode manuel.

Par exemple, si vous pêchez dans une eau profonde de 18 m (60 pi) mais que vous n'êtes intéressé qu'aux premiers 9 m (30 pi), de la surface jusqu'à 9 m de profondeur, vous devriez régler l'Échelle inférieure à 9 m. L'écran affichera la plage de 0 à 9 m (0 à 30 pi), vous permettant de la visualiser avec plus de détails que s'il représentait les échos sonar jusqu'au fond.

*REMARQUE : L'appareil conservera un écart minimum de 3 m (10 pi) entre l'Échelle inférieure et l'Échelle haut, peu importe les réglages manuels effectués.*

### Procédure de réglage de l'Échelle inférieure :

- 1. Sélectionnez l'option l'Échelle inf. à partir du menu X-Press du Sonar.
- 2. Utilisez les touches de déplacement du curseur de GAUCHE et de DROITE pour augmenter ou diminuer le réglage de l'Échelle inférieure (automatique [AUTO], de 10 pi à 1500 pi, de 3 m à 500 m *[exclusif aux modèles internationaux]*, valeur implicite = automatique [AUTO]).

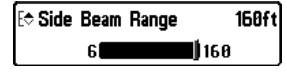

## Distance faisceau latéral

*(transducteur à grande couverture latérale : exclusif au mode d'affichage Grande couverture latérale)* 

La fonction **Distance faisceau latéral** permet de régler l'Échelle inférieure dans le mode d'affichage Grande couverture latérale. Il faut régler l'échelle de profondeur manuellement de façon à garder le fond visible à l'écran. Si vous réglez la portée du faisceau latéral à une valeur trop grande comparativement aux conditions de profondeur d'eau actuelles, les données sonar seront compressées à l'écran et vous perdrez des détails importants. Il faut qu'un transducteur à grande couverture latérale WideSide soit branché au système de pêche pour utiliser cette fonction. L'option de menu Distance faisceau latéral n'est disponible que lorsque la fonction Sélection du transducteur est réglée sur Grande couverture latérale (voir onglet *Sonar du menu principal : Sélection du transducteur*) et on ne peut y accéder qu'en mode d'affichage Grande couverture latérale.

*REMARQUE : La fonction Distance faisceau latéral n'est disponible que si un transducteur à grande couverture latérale WideSide, vendu séparément, est branché à l'appareil. Vous pouvez visiter notre site Web www.humminbird.com pour commander ces accessoires en* ligne ou communiquer avec notre Centre de ressources pour la clientèle au 1-800-633-1468.

### Procédure de réglage de la Distance faisceau latéral :

- 1. Assurez-vous que l'appareil est dans le mode d'affichage Grande couverture latérale et qu'un transducteur WideSide y est branché, puis sélectionnez l'option Distance faisceau latéral à partir du menu X-Press du Sonar.
- 2. Utilisez les touches de déplacement du curseur de GAUCHE ou de DROITE pour modifier à la hausse ou à la baisse le réglage de Distance faisceau latéral (2 m à 50 m (6 pi à 160 pi) *[exclusif aux modèles internationaux]*, valeur implicite  $= 50$  m (160 pi)).

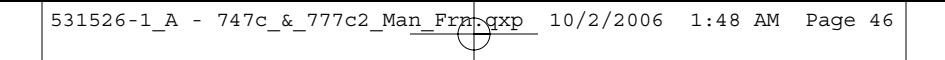

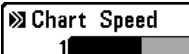

## Vitesse de défilement

Ultra La **vitesse de défilement** détermine la vitesse à laquelle l'information sonar se déplace à l'écran et, par conséquent, le niveau de détail affiché. Une vitesse plus grande montre plus d'information en mode d'affichage Sonar, et c'est ce que préfèrent la plupart des pêcheurs à la ligne; toutefois, l'information sonar se déplace rapidement à l'écran. En réglant une vitesse plus lente, l'information demeure plus longtemps à l'écran, mais les détails du fond et des poissons deviennent comprimés et plus difficiles à interpréter. Quelle que soit la vitesse de défilement, la fenêtre de sonar en temps réel (RTS) est toujoursrafraîchie le plus rapidement possible pour les conditions de profondeur. Sélectionnez la vitesse de défilement voulu.

### Réglage de la vitesse de défilement :

- 1. Sélectionnez l'option Vitesse de défil. à partir du menu X-Press du Sonar.
- 2. Utilisez les touches de déplacement du curseur de GAUCHE et de DROITE pour augmenter ou diminuer le réglage de la vitesse de défilement (1 à 9, Ultra, où  $1 =$  lent,  $9 =$  rapide, Ultra = la plus grande vitesse, valeur implicite = 5).

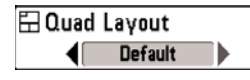

## Disposition quadruple

*(à l'achat facultatif du transducteur QuadraBeam PLUS, mode d'affichage latéral seulement)*

La **disposition quadruple** sélectionne la méthode utilisée pour représenter les données sonar provenant des deux faisceaux latéraux ainsi que les données sonar du faisceau orienté vers le bas qui sont présentées en mode d'affichage latéral; elle est uniquement accessible si le transducteur QuadraBeam PLUS y est fixé (achat facultatif) et si le mode d'affichage latéral est activé. Utilisez la disposition quadruple pour modifier le mode d'affichage latéral. Pour obtenir de plus amples renseignements à ce sujet, voir la section Mode d'affichage latéral.

### Pour régler la disposition quadruple :

- 1. Sélectionnez l'option Disposition quadruple dans le menu X-Press du sonar.
- 2. Utilisez les touches de déplacement du curseur à 4 directions GAUCHE ou DROITE pour modifier le mode d'affichage latéral. (par défaut, classique,  $oblique$ , par défaut = par défaut)

40

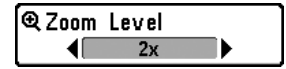

## Niveau d'agrandissement

*(exclusif au mode d'affichage Zoom du sonar)*

Le **niveau d'agrandissement** règle le facteur d'agrandissement du mode d'affichage Zoom du sonar. Ce réglage n'est disponible qu'à partir du menu X-Press, lorsque le mode d'affichage Zoom est activé et le verrouillage du fond est inactif. Servez-vous du zoom pour augmenter la résolution de l'écran, afin de séparer les retours sonar très rapprochés l'un de l'autre.

### Réglage du niveau d'agrandissement :

- 1. Sélectionnez l'option Niveau d'agrandissement à partir du menu X-Press du Sonar.
- 2. Utilisez les touches de déplacement du curseur de GAUCHE et de DROITE pour augmenter ou diminuer le réglage du niveau d'agrandissement. (2x, 4x,  $6x$ ,  $8x$ , valeur implicite =  $2x$ )

*REMARQUE : La boîte de visualisation du zoom suit le fond et ne peut être déplacée par l'utilisateur.*

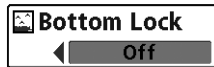

## Verrouillage du fond

*(exclusif au mode d'affichage Zoom du sonar)*

Le **Verrouillage du fond** change le mode de la vue agrandie dans le mode d'affichage Zoom du sonar. La fonction de verrouillage du fond permet d'afficher continuellement le fond à un point constant de l'écran, peu importe les changements dans la profondeur. Cette fonction « écrase » le profil du fond, mais elle s'avère efficace pour montrer les poissons se tenant au fond ou près du fond.

Procédure d'activation du verrouillage du fond :

- 1. En mode d'affichage Zoom du sonar, sélectionnez l'option Verrouillage du fond à partir du menu X-Press du Sonar.
- 2. Utilisez les touches de déplacement du curseur de GAUCHE et de DROITE pour modifier le réglage de verrouillage du fond (Actif, Inactif,, valeur par  $d$ éfaut =  $Inactif$ ).

531526-1 A - 747c & 777c2 Man Frn.qxp 10/2/2006 1:48 AM

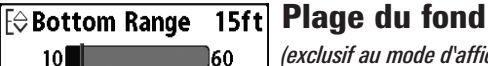

*(exclusif au mode d'affichage Zoom du sonar, lorsque la fonction de verrouillage du fond est activée)*

La fonction **Plage du fond** vous permet de contrôler quel pourcentage de l'indicateur de profondeur d'eau, mesuré à partir du fond, sera affiché en mode d'affichage Zoom du sonar lorsque le mode d'affichage Zoom est activé et le verrouillage du fond est actif.. Choisissez une petite valeur pour visualiser une structure peu profonde et les détails du fond. Optez pour une valeur plus grande pour visualiser une structure plus importante dans des eaux plus profondes. Il est possible de régler la plage du fond de façon à ce qu'elle excède la profondeur. Dans ce cas, vous pourriez visualiser des interférences de surface dans une bande ondulée qui reflète les changements dans la profondeur.

### Procédure de réglage de la Plage du fond :

- 1. En mode d'affichage Zoom du sonar, sélectionnez l'option Verrouillage du fond à partir du menu X-Press du Sonar.
- 2. Utilisez les touches de déplacement du curseur de GAUCHE et de DROITE pour modifier le réglage de verrouillage du fond à Activé.
- 3. Lorsque vous activez l'option Verrouillage du fond, l'option Plage du fond s'affiche sous le menu X-Press du Sonar (de 10 à 60 pieds, de 2 à 10 brasses ou de 3 à 20 mètres *[exclusif aux modèles internationaux]*, valeur  $implicite = 15 \text{ pi}$ .

531526-1\_A - 747c\_&\_777c2\_Man\_Frn.qxp 10/2/2006 1:48 AM Page 49

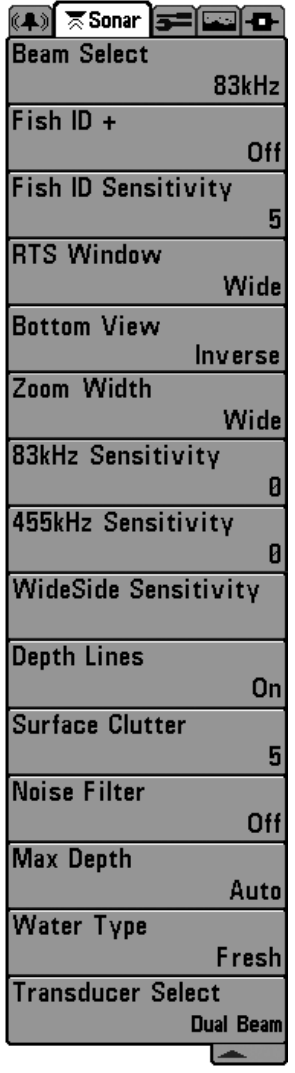

## Onglet Sonar du menu principal

Appuyez sur la touche Menu à deux reprises pour accéder au menu principal du système, puis appuyez sur la touche de déplacement du curseur de DROITE afin de sélectionner l'onglet Sonar.

*REMARQUE : Les options du menu varient en fonction des paramètres du système. Elles varient, par ex., si l'appareil est en mode utilisateur Avancé, ou selon le type de transducteur sélectionné.*

Menu du Sonar

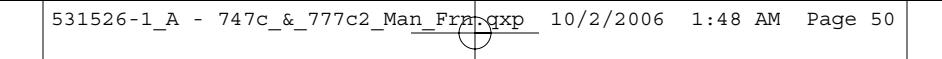

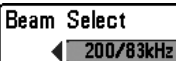

## Sélection de faisceau

La fonction **Sélection de faisceau** permet de régler les retours de sonar du transducteur qui s'afficheront à l'écran.

Lorsque cette fonction est réglée à **200/83 kHz**, les retours des deux faisceaux sont regroupés en affichant d'abord les retours du faisceau large de 83 kHz, en réduisant l'intensité de cette couche, puis en y superposant les retours du faisceau étroit de 200 kHz. Les retours sonar plus foncés du faisceau étroit de 200 kHz se démarquent des retours plus pâles du faisceau large de 83 kHz. Le mode d'affichage Sonar divisé continue d'afficher les retours sonar de chaque faisceau dans sa fenêtre respective. Les renseignements regroupés sont montrés dans les modes d'affichage Sonar, Zoom du sonar et À gros chiffres. La fenêtre sonar en temps réel, dans les modes d'affichage Sonar et Clignotant circulaire, ne montre que les retours du faisceau étroit de 200 kHz.

Lorsque vous réglez la fonction à **200 kHz**, seuls les retours du faisceau étroit de 200 kHz s'affichent dans les modes d'affichage Sonar, Zoom du sonar, À gros chiffres et Clignotant circulaire. Le mode d'affichage Sonar divisé continue d'afficher les retours sonar de chaque faisceau dans sa fenêtre respective. La fenêtre sonar en temps réel, en mode d'affichage Sonar, ne montre que les retours du faisceau étroit de 200 kHz.

Lorsque vous réglez la fonction à **83 kHz**, seuls les retours du faisceau large de 83 kHz s'affichent dans les modes d'affichage Sonar, Zoom du sonar, À gros chiffres et Clignotant circulaire. Le mode d'affichage Sonar divisé continue d'afficher les retours sonar de chaque faisceau dans sa fenêtre respective. La fenêtre sonar en temps réel ne montre que les retours du faisceau large de 83 kHz.

### Procédure de réglage de la fonction Sélection de faisceau :

- 1. Sélectionnez l'option Sélection de faisceau à partir du menu Sonar.
- 2. Utilisez les touches de déplacement du curseur de GAUCHE ou de DROITE pour sélectionner soit le faisceau de 200 kHz, soit celui de 83 kHz, soit les deux (200 et 83 kHz) (200/83 kHz, 200 kHz, 83 kHz, valeur implicite = 200 kHz).

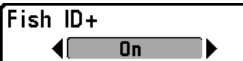

### ID poisson +

La fonction **ID poisson +** utilise des algorithmes de traitement du signal perfectionnés afin d'interpréter les retours sonar et d'afficher une icône de poisson lorsque des conditions très ciblées sont remplies. Lorsqu'un poisson est détecté, l'appareil affiche une icône de poisson et un chiffre juste audessus de cette icône, indiquant la profondeur du retour interprété comme étant un poisson. Trois icônes différentes de poisson illustrent l'intensité du retour sonar et fournissent une indication relative de la taille du poisson.

Les modèles de sonar à double faisceau PLUS représentent les cibles détectées dans le faisceau étroit de 200 kHz comme des symboles de poisson de couleur orange, et les cibles détectées dans le faisceau large de 83 kHz comme des symboles de poisson de couleur bleue.

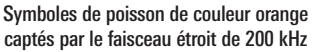

Symboles de poisson de couleur bleue captés par le faisceau large de 83 kHz

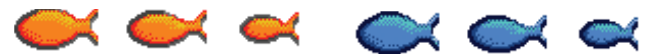

Lorsque l'option l'ID poisson  $+$  est désactivée, le système de pêche affiche les retours de sonar bruts à l'écran. Ces retours prennent souvent la forme d'arcs, indiquant des cibles potentielles. Vu l'angle du faisceau du transducteur, la distance à un poisson diminue lorsque celui-ci entre dans le faisceau et elle augmente lorsqu'il en sort; cette variation de distance crée un arc de poisson à l'écran. La vitesse du bateau, la vitesse de défilement et la position du poisson dans le faisceau affectent directement la forme de l'arc.

Faisceau du transducteur et arcs de poisson

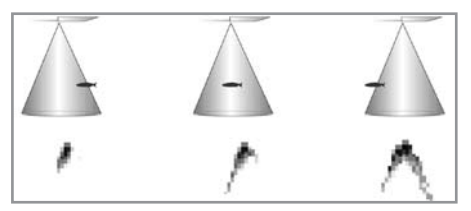

Procédure d'activation et de désactivation de la fonction ID poisson + :

- 1. Sélectionnez l'option ID poisson + à partir du menu principal du Sonar.
- 2. Utilisez les touches de déplacement du curseur de GAUCHE et de DROITE pour activer (On) ou désactiver (Off) la fonction ID poisson + (Inactif, Actif,  $valueur$  implicite  $=$  Inactif).

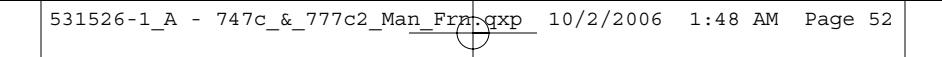

### **Fish ID Sensitivity** 51

## Sensibilité ID poisson

1 ) 10 La **Sensibilité ID poisson** permet de régler le seuil des algorithmes de détection de la fonction ID poisson +. Le choix d'un seuil plus élevé permet d'interpréter les retours plus faibles comme des poissons. Ceci s'avère utile pour identifier des espèces de poissons plus petites ou des poissons d'appât.Le choix d'un réglage moins élevé permet d'afficher moins d'icônes de poissons et d'éliminer beaucoup de retours sonar faibles. Ceci s'avère utile lorsque vous recherchez de plus grosses espèces de poisson. La Sensibilité ID poisson est utilisée de pair avec la fonction ID poisson  $+$ . Il faut que la fonction ID poisson  $+$  soit activée pour que la Sensibilité ID poisson puisse avoir un effet sur les retours sonar identifiés comme des poissons.

### Réglage de la Sensibilité ID poisson :

- 1. Sélectionnez l'option Sensibilité ID poisson à partir du menu principal du Sonar.
- 2. Utilisez les touches de déplacement du curseur de GAUCHE et de DROITE pour augmenter ou diminuer le réglage de Sensibilité ID poisson (faible = 1, élevée  $= 10$ , valeur implicite  $= 5$ ).

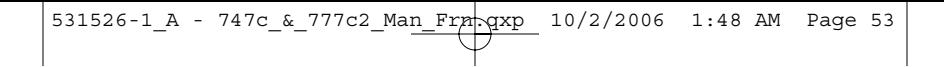

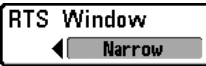

## Fenêtre sonar en temps réel [RTS]

La fonction **Fenêtre sonar en temps réel (RTS)** permet de régler la largeur de la fenêtre, ou de la désactiver, en mode d'affichage Sonar. Cette fenêtre est toujours rafraîchie le plus rapidement possible et n'affiche que les retours qui sont à l'intérieur du faisceau du transducteur. (Voir *Fenêtre sonar en temps réel (RTS)* pour plus de détails).

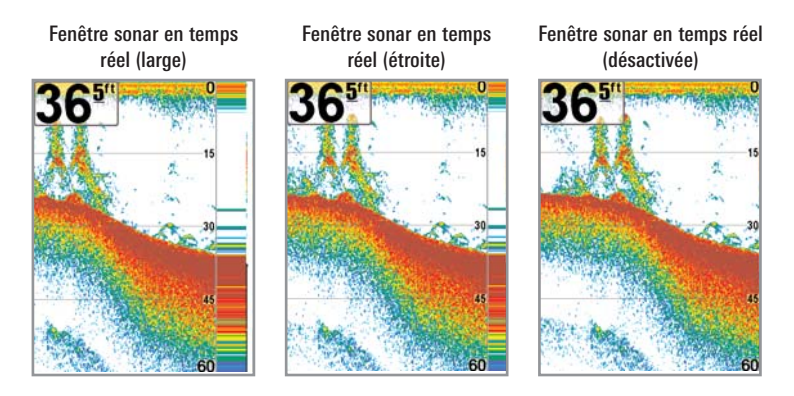

### Procédure de réglage de la fenêtre RTS :

- 1. Sélectionnez l'option Fenêtre RTS à partir du menu Sonar.
- 2. Utilisez les touches de déplacement du curseur de GAUCHE et de DROITE pour modifier le réglage de la fenêtre RTS (Large, Étroit, Désactivée, valeur  $implicite = Étroit).$

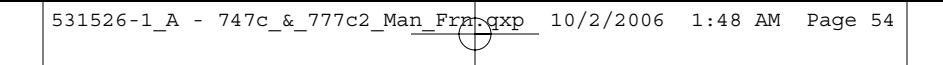

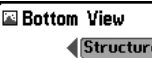

## Vue du fond

e ID ▶ La fonction **Vue du fond** permet de sélectionner la méthode utilisée pour représenter le fond et la structure à l'écran.

La fonction **Identification de structure** [ID Structure] affiche les retours faibles avec des pixels pâles et les retours plus intenses avec des pixels foncés. De cette façon, les retours intenses sont bien visibles à l'écran.

La fonction **Ligne blanche** représente les retours sonar les plus intenses en blanc, créant ainsi une ligne de contour distincte. L'avantage de cette fonction est qu'elle définit clairement le fond à l'écran. Voir *l'option Représentation du fond pour plus de détails*.)

### Réglage de la Vue du fond :

- 1. Sélectionnez l'option Vue du fond à partir du menu Sonar.
- 2. Utilisez les touches de déplacement du curseur vers la GAUCHE ou vers la DROITE pour modifier le réglage de la Vue du fond (ID Structure, Ligne  $blanche, valeur implicite = ID Structure).$

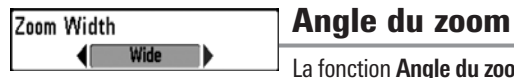

La fonction **Angle du zoom** permet de régler l'angle du zoom en mode d'affichage Zoom du sonar.

### Procédure de réglage de l'angle du zoom :

- 1. Sélectionnez Angle du zoom à partir du menu Sonar.
- 2. Utilisez les touches de déplacement du curseur de GAUCHE et de DROITE pour modifier l'angle du zoom (Étroit, Moyen, Faisceau Large, valeur implicite = Faisceau Large).

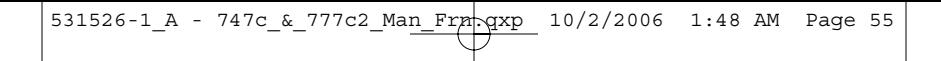

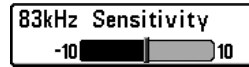

## Sensibilité 83 kHz

*(mode utilisateur Avancé)*

La fonction **Sensibilité 83 kHz** permet de modifier la sensibilité du faisceau de 83 kHz. Si vous augmentez la sensibilité 83 kHz, plus de retours faibles s'afficheront à l'écran et, si vous la réduisez, moins de retours faibles seront présents. L'option de menu Sensibilité 83 kHz n'est disponible qu'en mode utilisateur Avancé (voir *Onglet Configuration du menu principal : Mode utilisateur*).

*REMARQUE : La fonction de sensibilité 83 kHz est particulièrement utile pour régler la sensibilité des retours sonar 83 kHz dans le mode d'affichage Sonar divisé de 200 et 83 kHz. Il est ainsi possible de régler la sensibilité 83 kHz sans influer sur les retours montrés dans la fenêtre du faisceau de 200 kHz.*

### Procédure de réglage de la sensibilité 83 kHz :

0

- 1. Assurez-vous que l'appareil est en mode utilisateur Avancé, puis sélectionnez l'option Sensibilité 83 kHz à partir du menu Sonar.
- 2. Utilisez les touches de déplacement du curseur de GAUCHE ou de DROITE pour régler la sensibilité 83 kHz (-10 à +10, valeur implicite = 0).

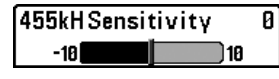

Sensibilité 455 kHz

*(mode utilisateur Avancé : avec transducteur à quatre faisceaux QuadraBeam PLUS)*

La fonction **Sensibilité 455 kHz** permet d'ajuster la sensibilité des faisceaux de 455 kHz. Si vous augmentez la sensibilité du faisceau, plus de retours faibles s'afficheront à l'écran et, si vous la réduisez, moins de retours faibles seront présents. Il faut qu'un transducteur QuadraBeam PLUS soit branché au système de pêche pour utiliser cette fonction. L'option de menu Sensibilité 455 kHz n'est disponible qu'en mode utilisateur Avancé (voir *Onglet Configuration du menu principal : Mode utilisateur*), lorsque la fonction Sélection du transducteur est réglée à Quatre faisceaux [QuadraBeam] (voir l'onglet *Sonar du menu principal : Sélection du transducteur*).

*REMARQUE : La fonction Sensibilité 455 kHz n'est disponible que si un transducteur à quatre faisceaux QuadraBeam PLUS, vendu séparément, est branché à l'appareil. Vous pouvez visiter notre site Web www.humminbird.com pour commander ces accessoires en ligne ou communiquer avec notre Centre de ressources pour la clientèle au 1-800-633-1468.*

*REMARQUE : La fonction de la sensibilité 455 kHz est particulièrement utile pour régler la sensibilité des retours sonar du faisceau de 455 kHz dans le mode d'affichage Latéral. Il est ainsi possible de régler la sensibilité du faisceau de 455 kHz sans influer sur les retours montrés dans la fenêtre du faisceau de 200 kHz.*

### Procédure de réglage de la Sensibilité 455 kHz :

- 1. Assurez-vous que l'appareil est en mode utilisateur Avancé et que le transducteur à quatre faisceaux QuadraBeam a été sélectionné et qu'il est branché à l'appareil, puis sélectionnez la fonction Sensibilité 455 kHz à partir du menu Sonar.
- 2. Utilisez les touches de déplacement du curseur de GAUCHE ou de DROITE pour modifier le réglage la sensibilité 455 kHz (-10 à  $+10$ , valeur implicite = 0).

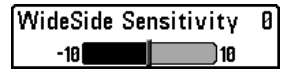

## Sensibilité WideSide

*(mode utilisateur Avancé : avec transducteur à grande couverture latérale)*

La fonction **Sensibilité WideSide** permet d'ajuster la sensibilité du faisceau WideSide. Si vous augmentez la sensibilité du faisceau, plus de retours faibles s'afficheront à l'écran, et si vous la réduisez, moins de ces retours faibles seront présents. Il faut qu'un transducteur WideSide soit branché au système de pêche pour utiliser cette fonction. L'option de menu Sensibilité WideSide n'est disponible qu'en mode utilisateur Avancé (voir *Onglet Configuration du menu principal : Mode utilisateur*), lorsque la fonction Sélection du transducteur est réglée à Grande couverture latérale (voir l'onglet *Sonar du menu principal : Sélection du transducteur*).

*REMARQUE : La fonction Sensibilité WideSide n'est disponible que si un transducteur à grande couverture latérale WideSide, vendu séparément, est branché à l'appareil. Vous pouvez visiter notre site Web www.humminbird.com pour commander ces accessoires en* ligne ou communiquer avec notre Centre de ressources pour la clientèle au 1-800-633-1468.

*REMARQUE : La fonction de sensibilité WideSide est particulièrement utile pour régler la sensibilité des retours sonar du faisceau de 455 kHz dans le mode d'affichage Grande couverture latérale. Il est ainsi possible de régler la sensibilité du faisceau de 455 kHz sans influer sur la sensibilité des autres fréquences sonar.*

### Procédure de modification de la sensibilité WideSide :

- 1. Assurez-vous que l'appareil est en mode utilisateur Avancé, qu'un transducteur WideSide y est branché et que vous avez opté de l'utiliser dans le système, puis sélectionnez l'option Sensibilité WideSide à partir du menu Sonar.
- 2. Utilisez les touches de déplacement du curseur de GAUCHE ou de DROITE pour modifier la sensibilité WideSide (-10 à +10, valeur implicite = 0).

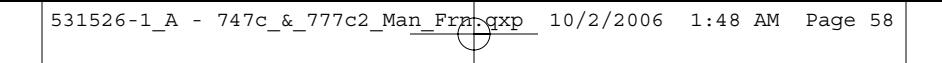

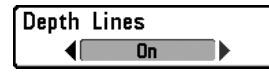

## Lignes de profondeur

*(mode utilisateur Avancé)*

Les **lignes de profondeur** divisent l'écran en quatre sections égales, séparées par trois lignes de profondeur horizontales. La profondeur de chaque ligne est affichée le long de l'échelle de profondeur. Vous pouvez soit activer, soit désactiver les lignes de profondeur. Cette option de menu n'est disponible qu'en mode utilisateur Avancé (voir *Onglet Configuration du menu principal : Mode utilisateur*).

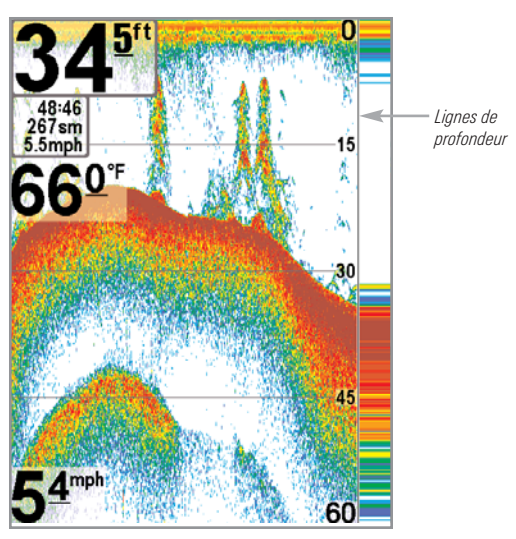

Lignes de profondeur

### Procédure de réglage des lignes de profondeur

- 1. Assurez-vous que l'appareil est en mode utilisateur Avancé, puis sélectionnez Lignes de profondeur à partir du menu Sonar.
- 2. Utilisez les touches de déplacement du curseur de GAUCHE et de DROITE pour activer ou désactiver les lignes de profondeur (Inactif, Actif, valeur  $implicite = Actif$ ).

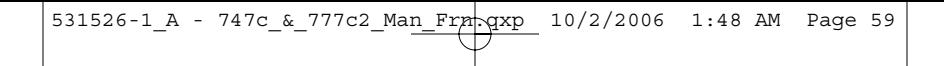

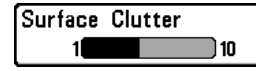

#### Sensibilité surface 51

*(mode utilisateur Avancé)*

La fonction **Sensibilité surface** permet de régler le filtre qui élimine les interférences de surface causées par les algues et l'aération. Plus la valeur est faible, moins l'interférence de surface est affichée. Cette option de menu n'est disponible qu'en mode utilisateur Avancé (voir *Onglet Configuration du menu principal : Mode utilisateur*).

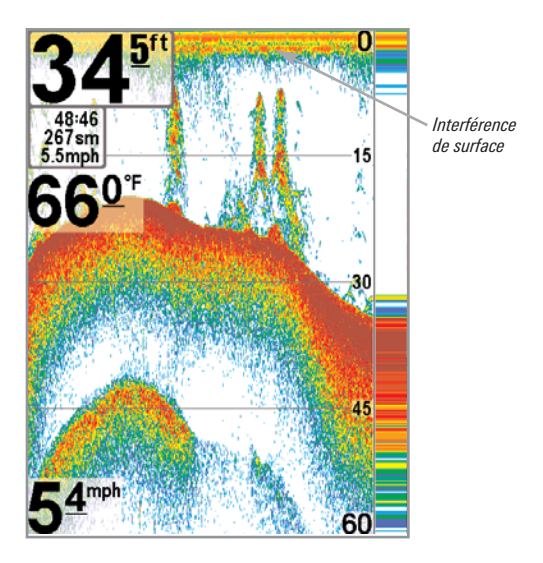

Procédure de réglage du niveau de la sensibilité surface :

- 1. Assurez-vous que l'appareil est en mode utilisateur Avancé, puis sélectionnez l'option Sensibilité surface à partir du menu Sonar.
- 2. Utilisez les touches de déplacement du curseur de GAUCHE et de DROITE pour modifier le réglage de la sensibilité surface (faible  $= 1$  à élevée  $= 10$ , valeur implicite  $= 5$ ).

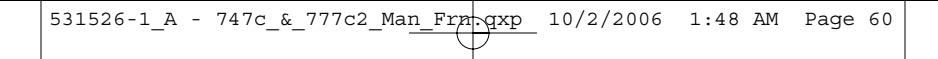

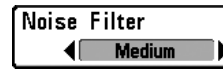

### Filtre bruit

*(mode utilisateur Avancé)*

La fonction **Filtre bruit** permet de régler le filtre de bruit afin de réduire les interférences apparaissant à l'écran de sources comme le moteur du bateau, la turbulence ou autres dispositifs sonar. Cette option de menu n'est disponible qu'en mode utilisateur Avancé (voir *Onglet Configuration du menu principal : Mode utilisateur*).

*REMARQUE : La désactivation élimine complètement le filtre; les réglages Bas, Moyen et Haut 1, Haut 2, Haut 3 filtrent progressivement les retours sonar. Haut 1, Haut 2, Haut 3 utiles lorsque le moteur sont de pêche à la traîne produit un bruit excessif; toutefois, dans certaines situations en eaux profondes, les réglages élevés peuvent en fait empêcher votre appareil de trouver le fond.*

### Procédure de réglage du filtre de bruit :

- 1. Assurez-vous que l'appareil est en mode utilisateur Avancé, puis sélectionnez l'option Filtre bruit à du menu Sonar.
- 2. Utilisez les touches de déplacement du curseur de GAUCHE et de DROITE pour modifier le niveau du filtre bruit (Inactif, Bas, Moyen, Haut 1, Haut 2, Haut 3, valeur implicite  $=$  Bas).

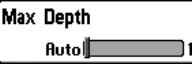

#### Profondeur maximale Autol

*(mode utilisateur Avancé)*

La fonction **Profondeur maximale** permet de régler la profondeur maximale de sondage de l'appareil. Vous pouvez réglez votre système de pêche de façon à ce que son rendement soit optimisé pour la profondeur à laquelle vous pêchez. Lorsque vous réglez une profondeur maximale, votre système de pêche cesse de traiter les retours sonar sous cette limite, ce qui améliore son rendement global. En mode automatique, le système de pêche obtient des lectures du fond au besoin (en deçà des capacités de l'appareil). Si le fond est plus bas que le réglage de profondeur maximale, l'indicateur numérique de la profondeur se mettra à clignoter, indiquant par ce fait que le système de pêche ne peut le localiser. Cette option de menu n'est disponible qu'en mode utilisateur Avancé (voir *Onglet Configuration du menu principal : Mode utilisateur*).

### Réglage de la profondeur maximale :

500

- 1. Assurez-vous que l'appareil est en mode utilisateur Avancé, puis sélectionnez l'option Profond. max. à partir du menu Sonar.
- 2. Utilisez les touches de déplacement du curseur de GAUCHE et de DROITE pour modifier le réglage de la profondeur maximale (automatique [AUTO], de 10 pi à 1500 pi ou de 3 m à 500 m *[exclusif aux modèles internationaux],* valeur implicite  $=$  automatique  $[AUT0]$ ).

Water Type Fresh ။

## Type d'eau

*(mode utilisateur Avancé)*

L'option **Type d'eau** sert à configurer l'appareil pour les activités en eau douce ou en eau salée. Cette option de menu n'est disponible qu'en mode utilisateur Avancé (voir *Onglet Configuration du menu principal : Mode utilisateur*).

*REMARQUE : En eau salée, ce que l'appareil considère comme un gros poisson pourrait être en fait de 2 à 10 fois plus volumineux qu'un gros poisson en eau douce (selon le type de poisson recherché). Le réglage du type d'eau pour l'eau salée permet à l'appareil de considérer une plus grande gamme de grosseurs de poisson pour tenir compte de cet effet. Assurez-vous également de bien régler le type d'eau, particulièrement en eau salée, car ce réglage affecte la précision des lectures de profondeur en eau profonde.*

### Procédure de réglage du type d'eau :

- 1. Assurez-vous que l'appareil est en mode utilisateur Avancé, puis sélectionnez l'option Type d'eau à partir du menu Sonar.
- 2. Utilisez les touches de déplacement du curseur de GAUCHE et de DROITE pour modifier le type d'eau (Eau douce, Eau salée, valeur implicite = Eau douce).

**Transducer Select Dual Beam** 

## Sélection du transducteur

La fonction **Sélection transducteur** vous permet de sélectionner quel transducteur utiliser (le système de pêche est offert avec un transducteur à double faisceau, mais vous offre aussi la possibilité d'utiliser un transducteur à quatre faisceaux QuadraBeam PLUS ou à grande couverture latérale WideSide, vendus séparément).

### Procédure de sélection transducteur :

- 1. Choisissez l'option Sélection transducteur à partir du menu Sonar.
- 2. Utilisez les touches de déplacement du curseur de GAUCHE ou de DROITE pour sélectionner le transducteur désiré (Double faisceau, Faisceau quad, WideSide, Universal Sonar 2, valeur implicite = Double faisceau).

531526-1\_A - 747c\_&\_777c2\_Man\_Frn.qxp 10/2/2006 1:48 AM Page 63

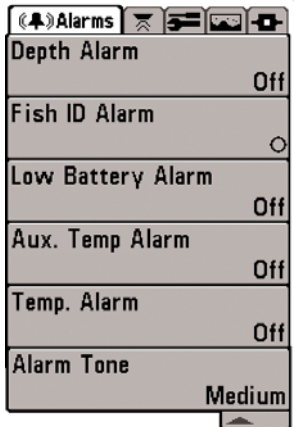

## Onglet Alarmes du menu principal

À partir de n'importe quel mode d'affichage, appuyez sur la touche MENU à deux reprises pour accéder au menu principal. L'onglet Alarmes est sélectionné par défaut.

*REMARQUE : Lorsqu'une alarme se déclenche, vous pouvez appuyer sur n'importe quelle touche pour en couper le signal. Le signal d'alarme se coupe et ne sera réactivé que si un nouvel événement déclenche une alarme.*

Menu des Alarmes

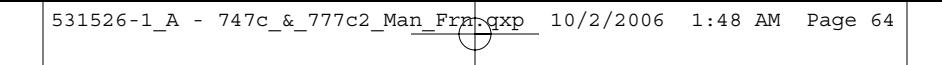

#### **Off** Alarme fond Depth Alarm

Off $\blacksquare$ 1100 L'**alarme fond** se déclenche lorsque la profondeur est égale ou inférieure à celle réglée au menu.

### Procédure de réglage de l'alarme fond :

- 1. Sélectionnez l'option Alarme fond [Depth Alarm] à partir du menu Alarmes.
- 2. Utilisez les touches de déplacement du curseur de GAUCHE et de DROITE pour modifier le réglage de l'alarme fond (Inactif, 5 m à 30 m ou 1 pi à 100 pi *[exclusif aux modèles internationaux]*, valeur implicite  $=$  lnactif).

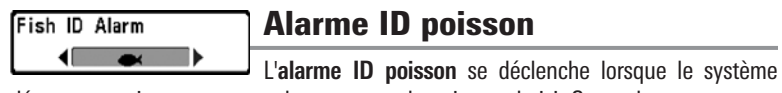

détecte un poisson correspondant au type de poisson choisi. Cette alarme ne sonne que si la fonction ID poisson  $+$  est activée.

Par exemple, si vous avez réglé l'alarme ID poisson à Gros poisson, elle ne se déclenchera que lorsque l'appareil détectera un gros poisson.

### Procédure de réglage de l'alarme ID poisson :

- 1. Sélectionnez l'option Alarme ID poisson à partir du menu Alarmes.
- 2. Utilisez les touches de déplacement du curseur de GAUCHE et de DROITE pour modifier le réglage de l'alarme ID poisson (Inactif, Tous, Moyen ou gros, Gros, valeur implicite  $=$  Inactif).

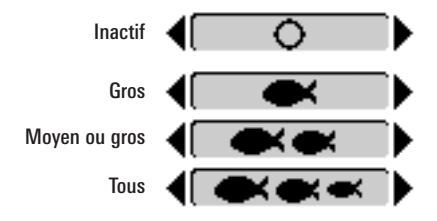

#### Low Battery Alarm 0.5V Alarme batt. faible

Off 13.5 L'**alarme batt. faible** se déclenche lorsque la tension de la batterie est égale ou inférieure à celle réglée au menu. L'alarme batt. faible se déclenchera seulement pour la batterie connectée au système de pêche. Vous devriez régler l'alarme batt. faible de façon à ce qu'elle vous avertisse lorsque la tension de la batterie descend sous la marge de sécurité que vous aurez déterminée. Par exemple, si vous utilisez un moteur de pêche à la traîne (alimenté par la batterie), vous devriez régler l'alarme batt. faible de façon à ce qu'elle vous avertisse avant que la tension de la batterie ne soit trop faible pour lancer votre moteur principal, alimenté à l'essence.

### Réglage de l'alarme batt. faible :

Off

- 1. Sélectionnez l'option Alarme batt. faible à partir du menu Alarmes.
- 2. Utilisez les touches de déplacement du curseur de GAUCHE et de DROITE pour modifier le réglage de l'alarme batt. faible (Inactif, 8,5 V à 13,5 V, valeur  $implicate = Inactif).$

#### Alarme température aux. Aux. Temp. Alarm Off

*(seulement avec capteur de température et de vitesse)*

L'alarme température aux. se déclenche lorsque la température de l'eau détectée par le système atteint le niveau réglé, soit en degrés Fahrenheit ou Celsius (exclusivement pour les modèles internationaux). Par exemple, si l'alarme température aux. est réglée à 58 °F et que la température de l'eau passe de 60° à 58°, l'alarme température aux. se déclenche. Dans le même ordre d'idées, si la température aux. passe de 56° à 58°, l'alarme se déclenche à nouveau.

### Réglage de l'alarme température aux. :

 $|120$ 

- 1. Sélectionnez l'option Alarme température aux. à partir du menu Alarmes.
- 2. Utilisez les touches de déplacement du curseur vers la GAUCHE ou vers la DROITE pour modifier le réglage de l'alarme température aux. (Inactif, de 32 °F à 120 °F, de 0 °C à 50 °C, valeur implicite = lnactif).

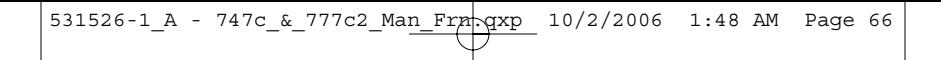

Temp. Alarm OFF

#### Alarme température offl

)50 L'**alarme température** se déclenche lorsque la température de l'eau détectée par le système atteint le niveau réglé, soit en degrés Fahrenheit ou Celsius *(exclusivement pour les modèles internationaux)*. Par exemple, si l'alarme température est réglée à 58 °F et que la température de l'eau passe de 60° à 58°, l'alarme température se déclenche. Dans le même ordre d'idées, si la température passe de 56° à 58°, l'alarme se déclenche à nouveau.

### Réglage de l'alarme température :

- 1. Sélectionnez l'option Alarme température [Temp Alarm] à partir du menu Alarmes.
- 2. Utilisez les touches de déplacement du curseur vers la GAUCHE ou vers la DROITE pour modifier le réglage de l'alarme température (Inactif, de 32 °F à 120 °F, de 0 °C à 50 °C, valeur implicite = lnactif).

# Alarm Tone

## Tonalité d'alarme

41 **Medium** La fonction **Tonalité d'alarme** permet de sélectionner le son de l'avertisseur. Un bref signal sonore se fera entendre lorsque vous réglerez la tonalité de l'alarme, afin que vous puissiez sélectionnez celle qui convient le mieux.

### Procédure de réglage de la tonalité d'alarme :

- 1. Sélectionnez l'option Tonalité d'alarme à partir du menu Alarmes.
- 2. Utilisez les touches de déplacement du curseur de GAUCHE et de DROITE pour modifier le réglage de tonalité d'alarme (Haute, Moyen, Bas, valeur implicite = Moven).

531526-1 A - 747c & 777c2 Man Frn.qxp 10/2/2006 1:49 AM Page 67

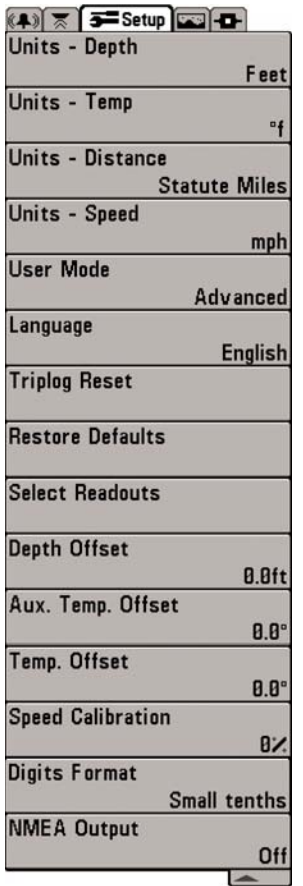

## Onglet Configuration du menu principal

À partir de n'importe quel mode d'affichage, appuyez sur la touche MENU à deux reprises pour accéder aux onglets du menu principal, puis appuyez sur la touche de déplacement du curseur de DROITE le nombre de fois nécessaire pour sélectionner l'onglet Configuration.

*REMARQUE : Les options du menu varient en fonction des paramètres du système. Elles varient, par ex., si l'appareil est en mode utilisateur Avancé, s'il s'agit d'un modèle international, ou encore si un capteur de vitesse et de température ou un récepteur GPS est branché à l'appareil.*

Menu des Configuration

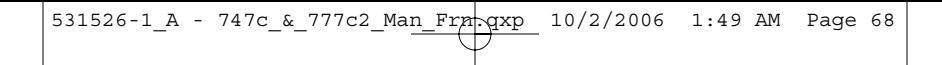

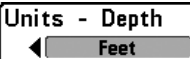

## Unités - Profondeur

La fonction **Unités - Profondeur** permet de sélectionner les unités de mesure pour toutes les lectures de profondeur.

Procédure de réglage des unités de profondeur :

- 1. Sélectionnez Unités Profondeur à partir du menu Configuration.
- 2. Utilisez les touches de déplacement du curseur de GAUCHE et de DROITE pour modifier le réglage des unités de profondeur (Mètres [Meters], [exclusif aux modèles internationaux], Pieds [Feet], Brasses [Fathoms]; valeur implicite = Mètres [Meters] pour les modèles internationaux, Pieds [Feet] pour les modèles nationaux).

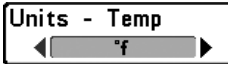

## Unités Temp.

*(modèles internationaux seulement)*

La fonction **Unités Temp.** permet de sélectionner les unités de mesure pour tous les indicateurs de température. *Modèles internationaux seulement.*

### Réglage des unités de température :

- 1. Sélectionnez Unités Temp à partir du menu Configuration.
- 2. Utilisez les touches de déplacement du curseur de GAUCHE et de DROITE pour modifier le réglage des unités de temperature (Celsius, Fahrenheit;  $valueur$  implicite  $=$  Celsius).

531526-1\_A - 747c\_&\_777c2\_Man\_Frn.qxp 10/2/2006 1:49 AM Page 69

### Units - Distance ◀ Feet/Statute Miles

## Unités Distance

*(avec accessoire de la temp/vitesse ou récepteur GPS seulement)* 

La fonction **Unités Distance** permet de sélectionner les unités de mesure de tous l es indicateurs de distance; et s'affichera seulement si l'accessoire sonde thermique/détecteur de vitesse est branché et que la roue à aubes a bougé au moins une fois, ou si le récepteur GPS est branché).

### Réglage des unités de distance :

- 1. Sélectionnez Unités Distance à partir du menu Configuration.
- 2. Utilisez les touches de déplacement du curseur de GAUCHE et de DROITE pour modifier le réglage des unités de distance (modèles nationaux : milles terrestres [Statute Miles], milles marins [Nautical Miles]; valeur implicite = milles terrestres; modèles internationaux : mètres/kilomètres [Meters/Kilometers]; mètres/milles marins [Meters/Nautical Miles], pieds/milles terrestres [Feet/Statute Miles], pieds/milles marins [Feet/Nautical Miles]; valeur implicite = mètres/kilomètres [Meters/Kilometers]).

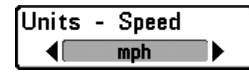

## Unités Vitesse

*(avec accessoire la temp/vitesse ou récepteur GPS seulement)* 

La fonction **Unités Vitesse** permet de sélectionner les unités de mesure de tous les indicateurs de vitesse; et s'affichera seulement si le capteur de température et de vitesse est branché et que la roue à aubes a bougé au moins une fois, ou si le récepteur GPS est branché).

### Modification des unités de vitesse :

- 1. Sélectionnez l'option Unités Vitesse à partir du menu Configuration.
- 2. Utilisez les touches de déplacement du curseur de GAUCHE et de DROITE pour modifier le réglage des unités de vitesse (km/h [kph] *[exclusif aux modèles internationaux]*, mi/h [mph] noeuds [kts], valeur implicite = km/h [kph] pour les modèles internationaux et mi/h [mph] pour les modèles nationaux).

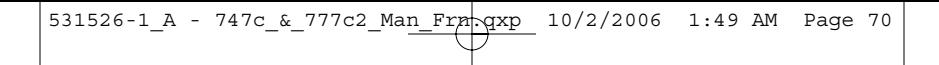

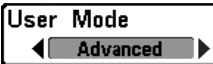

## Mode utilisateur

Le **mode utilisateur** permet de régler le système de menus en mode Normal ou Avancé.

Lorsque ce mode est réglé à **Normal** (valeur implicite), seules les options de base des menus s'affichent. En mode Avancé, d'autres options de menu sont disponibles.

### Modification du mode utilisateur :

- 1. Sélectionnez l'option Mode utilisateur à partir du menu Configuration.
- 2. Utilisez les touches de déplacement du curseur de GAUCHE et de DROITE pour modifier le mode utilisateu. (Normal, Avancé, valeur implicite = Normal).

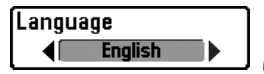

### Langue

*(exclusif aux modèles internationaux)* 

La fonction **Langue** permet de sélectionner la langue d'affichage des menus. Exclusif aux modèles internationaux.

### Réglage du choix de la langue :

- 1. Sélectionnez l'option Langue à partir du menu Configuration.
- 2. Utilisez les touches de déplacement du curseur de GAUCHE et de DROITE pour modifier le réglage de la langue (valeur implicite = Anglais).

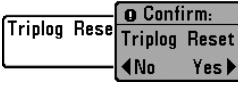

Mise à Zéro journal

*(avec accessoire la temp/vitesse ou récepteur GPS seulement)* 

La fonction **Mise à Zéro journal** permet de remettre les compteurs du compteur journalier à zéro; et s'affichera seulement si l'accessoire sonde thermique/détecteur de vitesse est branché et que la roue à aubes a bougé au moins une fois, ou si le récepteur GPS est branché). Le compteur journalier est constitué des renseignements suivants : minuterie pour le temps écoulé, distance parcourue depuis la dernière réinitialisation et vitesse moyenne.

*REMARQUE : Voir Onglet Configuration du menu principal : Sélection relevés (mode utilisateur Avancé), pour vous renseigner sur la façon d'afficher les indicateurs du compteur journalier à l'écran.*

### Remise à zéro du compteur journalier :

- 1. Sélectionnez l'option Mise à Zéro journal à partir du menu Configuration.
- 2. Utilisez la commande de DROITE du curseur à quatre directions pour lancer la remise à zéro du compteur journalier.
- 3. Une boîte de dialogue de confirmation s'affiche. Appuyez sur la commande de DROITE du curseur de nouveau pour effectuer la remise à zéro du compteur journalier. Appuyez sur la commande de GAUCHE du curseur pour annuler la remise à zéro du compteur journalier.

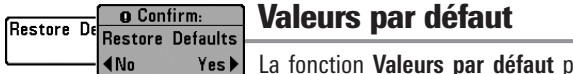

permet de revenir aux valeurs implicites de TOUS les réglages de menu. Utilisez cette option de menu avec prudence !

### Valeurs par défaut :

- 1. Sélectionnez l'option Valeurs par défaut à partir du menu Configuration.
- 2. Utilisez la touche de déplacement du curseur de DROITE pour lancer les valeurs.
- 3. La boîte de dialogue de confirmation s'affiche. Pour restituer les valeurs implicites, appuyez sur la touche de déplacement du curseur de DROITE à nouveau. Pour annuler la restitution des valeurs implicites, appuyez sur la touche de déplacement du curseur de GAUCHE.

Select Readouts

Sélection relevés *(mode utilisateur Avancé, exclusivement en mode d'affichage Sonar)* 

La fonction **Sélection relevés** permet de régler des indicateurs numériques individuels en mode d'affichage Sonar. Cette fonction, accessible en mode utilisateur Avancé, vous permet de choisir les données qui seront affichées dans les cinq (selon votre modèle) fenêtres fixes, activées ou non, réparties autour des bords gauche et inférieur de l'écran en mode d'affichage Sonar (voir *Onglet Configuration du menu principal : Mode utilisateur*).

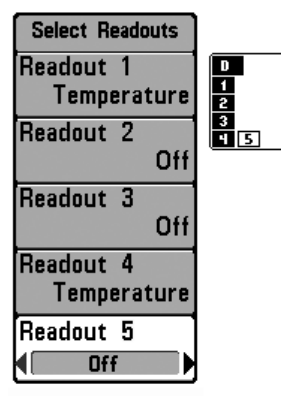

Sélection relevés

Les fenêtres de données peuvent afficher les indicateurs d'accessoires compatibles comme celui de capture de la température et de la vitesse. Chaque fenêtre de données peut être vide, ou contenir les éléments suivants :

- **Vitesse** (ne s'affiche que si l'accessoire de capture de température et de la vitesse est branché et que la roue à aubes a bougé au moins une fois)
- **Température** (la température, obtenue par la sonde de température intégrée au transducteur, sera affichée)
- **Journal** (ne s'affiche que si l'accessoire de capture de température et de la vitesse est branché et que la roue à aubes a bougé au moins une fois)
- **Tension**
- **Temp. aux.** (la température, obtenue par la sonde de température achetée en option ou l'accessoire Température/vitesse, sera affiché)
- **Indicateur de vitesse** (ne s'affiche que si le capteur de température et de vitesse est branché et que la roue à aubes a bougé au moins une fois). L'indicateur de vitesse n'est pas disponible avec un récepteur GPS.
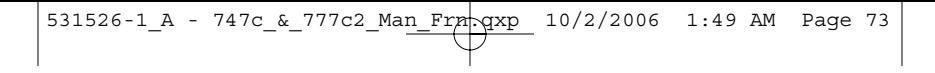

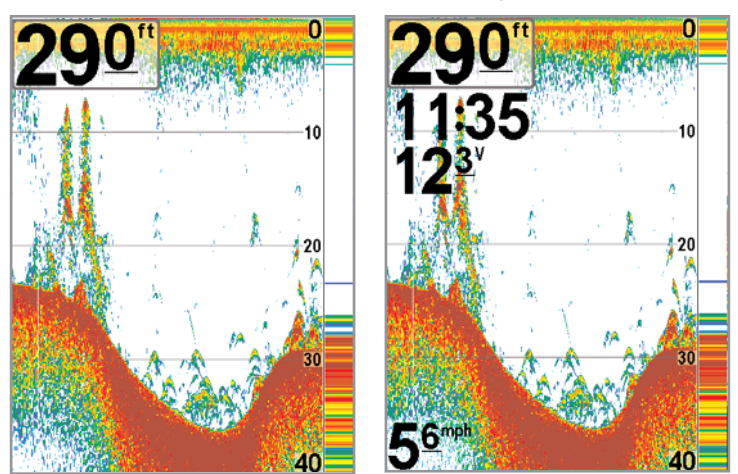

Affichage Sonar (défaut) **Affichage Sonar Personnalisé** 

#### Sélection relevés :

- 1. Assurez-vous que l'appareil est en mode utilisateur Avancé, puis sélectionnez l'option Sélection relevés à partir du menu Configuration.
- 2. Utilisez la touche de déplacement du curseur de DROITE pour lancer cette procédure.
- 3. Le sous-menu Sélection relevés s'affichera, énumérant tous les indicateurs. Utilisez les touches de déplacement du curseur vers le HAUT ou vers le BAS afin de sélectionner une position précise pour l'indicateur, puis appuyez sur la touche de GAUCHE ou de DROITE pour choisir quelle donnée afficher à cet endroit (Inactif, Vitesse, Température, Journal, Temp. aux, Tension, Indicateur de vitesse).

#### Compensation fond Depth Offset  $0.0$ ft $\overline{1}$  $-10.0$ ) 10.0 |

*(mode utilisateur Avancé)* 

La fonction **Compensation fond** permet d'obtenir une lecture de profondeur soit à partir de la surface, soit à partir de la quille. Entrez une mesure verticale positive de la distance entre le transducteur et la ligne de flottaison pour que l'indicateur affiche la profondeur à partir de la ligne de flottaison. Entrez une mesure verticale négative de la distance entre le transducteur et la quille pour que l'indicateur affiche la profondeur à partir de la quille. Cette option de menu n'est disponible qu'en mode utilisateur Avancé (voir *Onglet Configuration du menu principal : Mode utilisateur*).

## Réglage de la compensation fond :

- 1. Assurez-vous que l'appareil est en mode utilisateur Avancé, puis sélectionnez l'option Comp. fond à partir du menu Configuration.
- 2. Utilisez les touches de déplacement du curseur de GAUCHE et de DROITE pour modifier le réglage de la compensation fond (de -3 m à 3 m [*exclusif aux modèles internationaux]* ou de -10,0 pi à +10,0 pi, valeur implicite = 0).

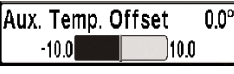

# Décalage température aux.

*(mode utilisateur Avancé; seulement avec capteur* 

## *de température et de vitesse)*

La fonction Décalage temp. permet d'ajuster l'indicateur de température du nombre de degrés spécifié. Cette option de menu n'est disponible qu'en mode utilisateur Avancé (voir Onglet Configuration du menu principal : Mode utilisateur).

## Décalage de la température aux. :

- 1. Assurez-vous que l'appareil est en mode utilisateur Avancé, puis sélectionnez l'option Décalage temp. aux. à partir du menu Configuration.
- 2. Utilisez les touches de déplacement du curseur de GAUCHE et de DROITE pour modifier le Décalage temp. aux. (de -10,0 à  $+10,0$ , valeur implicite = 0).

#### Décalage température Temp. Offset  $0.0^{\circ}$  $-10.0$ ) 10.0 | *(mode utilisateur Avancé)*

La fonction **Décalage temp.** permet d'ajuster l'indicateur de température du nombre de degrés spécifié. Cette option de menu n'est disponible qu'en mode utilisateur Avancé (voir *Onglet Configuration du menu principal : Mode utilisateur*).

## Décalage de la température :

- 1. Assurez-vous que l'appareil est en mode utilisateur Avancé, puis sélectionnez l'option Décalage temp. à partir du menu Configuration.
- 2. Utilisez les touches de déplacement du curseur de GAUCHE et de DROITE pour modifier le Décalage temp. (de -10,0 à +10,0, valeur implicite = 0).

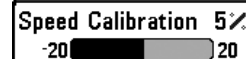

# Speed Calibration 5% Etalonnage vitesse

*(mode utilisateur Avancé; avec accessoire de la* 

*temp/vitesse seulement)* 

La fonction **Étalonnage vitesse** permet d'ajuster l'indicateur de vitesse d'un certain pourcentage, et s'affichera seulement si l'accessoire de temp/vitesse est branché et que la roue à aubes a bougé au moins une fois, que l'appareil est en mode utilisateur Avancé (voir *Onglet Configuration du menu principal : Mode utilisateur*).

## Réglage de la fonction d'étalonnage vitesse :

- 1. Assurez-vous que l'appareil est en mode utilisateur Avancé, puis sélectionnez l'option Étalonnage vitesse à partir du menu Configuration.
- 2. Utilisez les touches de déplacement du curseur de GAUCHE et de DROITE pour modifier le réglage d'étalonnage de la vitesse (-20 % à +20 %, valeur implicite  $= 0 \%$ ).

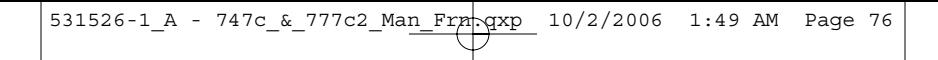

**Digits Format** Small tenths

## Format numérique

*(mode utilisateur Avancé)*

Le **format numérique** vous permet d'ajouter un dixième de décimal aux relevés, notamment de température et de profondeur. Le format peut être changé pour un petit, grand ou aucun format. Cette option de menu n'est accessible qu'en mode utilisateur Avancé (voir *Onglet Configuration du menu principal : Mode utilisateur*.)

Procédure de réglage du format numérique :

- 1. Assurez-vous que l'appareil est en mode utilisateur Avancé, puis choisissez l'option Format numérique dans le menu Réglages.
- 2. Utilisez les touches de déplacement du curseur à 4 directions de GAUCHE ou de DROITE pour modifier le réglage du format numérique. (Petit dixième,  $\gamma$ grand dixième, aucun dixième, par défaut = petit dixième)

*REMARQUE : Si vous choisissez Aucun dixième, l'affichage présentera uniquement des nombres arrondis aux chiffres entiers.*

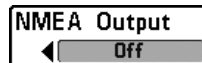

# Entrée NMEA

*(mode utilisateur Avancé)* 

La fonction **Entrée NMEA** permet d'activer ou de désactiver l'entrée NMEA. Cette option de menu n'est disponible qu'en mode utilisateur Avancé (voir *Onglet Configuration du menu principal : Mode utilisateur*). Vous devriez activer la fonction Entrée NMEA si vous connectez les fils de l'entrée NMEA du câble du récepteur GPS à un autre appareil compatible NMEA, tel un pilote automatique.

*\*NMEA 0183 est une norme de communication de données définie par la National Marine Electronics Association (l'association nationale d'électronique maritime).*

## Les messages NMEA suivants sont émis lorsque la fonction Entrée NMEA est activée :

- DPT Profondeur
- MTW Température de l'eau
- GLL Latitude et longitude
- GGA Données de position GPS
- RMC Données GNSS spécifiques minimales recommandées
- VTG Route vraie et vitesse-fond
- ZDA Heure et date

## Les messages NMEA suivants sont également émis, en mode de navigation, lorsque la fonction Entrée NMEA est activée :

APB - Message B d'autopilote

- BWR Relèvement et distance au point de cheminement
- RMB Information de navigation minimale recommandée

## Procédure d'activation et de désactivation de l'entrée NMEA :

- 1. Assurez-vous que l'appareil est en mode utilisateur Avancé, puis sélectionnez l'option Entrée NMEA à partir du menu Configuration.
- 2. Utilisez les touches de déplacement du curseur de GAUCHE et de DROITE pour activer ou désactiver la fonction Entrée NMEA (Actif, Inactif, valeur implicite = Inactif).

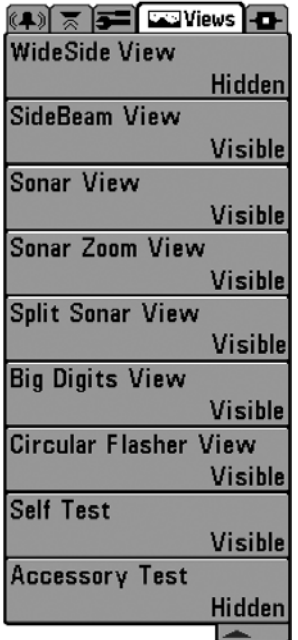

# Onglet Affichages du menu principal

À partir de n'importe quel mode d'affichage, appuyez sur la touche Menu à deux reprises pour accéder aux onglets du menu principal, puis appuyez sur la touche de déplacement du curseur de DROITE le nombre de fois nécessaire pour sélectionner l'onglet Affichages. Cet onglet du menu principal vous permet de régler les affichages disponibles de façon à ce qu'ils soient visibles ou non dans le cycle de rotation des affichages. Pour retirer un mode d'affichage du cycle de rotation, il suffit d'en régler l'attribut à « masqué », sinon il demeurera « visible ». Les modes d'affichage suivants sont disponibles :

- Grande couverture latérale *(avec transducteur à grande couverture latérale WideSide en option)*
- Latéral *(avec transducteur à quatre faisceaux Quadrabeam PLUS en option)*
- Sonar

Menu des Affichages

- Zoom du sonar
- Sonar divisé (Vue partagée Sonar)
- À gros chiffres
- Clignotant circulaire (Vue circulaire à clignotants)
- Auto-test
- Test des accessoires.

## Pour modifier l'état de tout affichage :

- 1. Sélectionnez l'onglet Affichage du menu principal.
- 2. Utilisez les touches de déplacement du curseur vers le HAUT et vers le BAS pour sélectionner un mode d'affichage.
- 3. Utilisez les touches de déplacement du curseur de GAUCHE et de DROITE pour modifier l'état de l'affichage de « masqué » à « visible ».

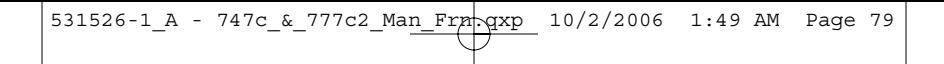

# Onglet Accessoires du menu principal

À partir de n'importe quel mode d'affichage, appuyez sur la touche MENU à deux reprises pour accéder aux onglets du menu principal, puis appuyez sur la touche de déplacement du curseur de DROITE le nombre de fois nécessaire pour sélectionner l'onglet Accessoires.

Si aucun accessoire n'est branché au bus d'accessoires, il n'y a aucune option sous l'onglet Accessoires du menu principal. Cependant, si vous branchez un accessoire, des options de menu additionnelles s'ajoutent automatiquement pour le commander. Voir le Manuel d'utilisation de l'accessoire pour obtenir de plus amples renseignements.

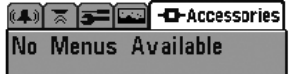

Menu des Accessoires (aucun accessoire n'est branché)

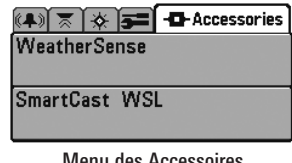

Menu des Accessoires (avec les accessoires)

*REMARQUE : Les accessoires nécessaires pour activer les fonctionnalités WeatherSense, GPS et la liaison sonar sans fil SmartCast sont vendus séparément. Vous pouvez visiter notre site Web www.humminbird.com ou communiquer avec notre Centre de ressources pour la clientèle au 1-800-633-1468 pour obtenir de plus amples renseignements.*

# Dépannage

Veuillez lire la section suivante avant de communiquer avec le Centre de ressources pour la clientèle de Humminbird®. Passez en revue ces lignes directrices de dépannage pour vous aider à résoudre un problème de rendement par vos propres moyens afin d'éviter d'envoyer votre appareil à un centre de réparation.

## **Difficulté à mettre le système de pêche en marche**

Si vous ne parvenez pas à mettre votre détecteur de poissons en marche, consultez la notice d'installation fournie avec l'appareil pour obtenir des détails précis, en vous assurant que :

- le câble d'alimentation est bien connecté à la tête de commande du système de pêche;
- les connexions du câble d'alimentation sont adéquates : le fil rouge est connecté à la borne positive de la batterie et le fil noir est connecté à la borne négative, ou à la masse;
- le fusible est en bon état de fonctionnement;
- la tension de la batterie au connecteur du câble d'alimentation est d'au moins 10 V.

Corrigez tout problème connu, enlevez aussi la corrosion des bornes et du câblage de la batterie, ou remplacez la batterie si nécessaire.

## **Mode simulateur actif malgré la présence d'un transducteur**

Le système de pêche auquel un transducteur en bon état est branché passera automatiquement en mode de fonctionnement Normal. Si, à la mise sous tension, le système de pêche passe automatiquement au mode Simulateur, même si vous y avez branché un transducteur, c'est que la tête de commande ne détecte pas le transducteur. Effectuez les tâches de dépannage suivantes :

- En vous reportant à la notice d'installation fournie avec le système de pêche, assurez-vous que le câble du transducteur est bien branché au système de pêche. Rebranchez-le au besoin, puis allumez le système de pêche à nouveau pour voir si cela a réglé le problème.
- Si le transducteur ne fonctionne pas, remplacez-le si possible par un autre transducteur que vous savez en bon état et mettez à nouveau la tête de commande sous tension.
- Vérifier le câble du transducteur. Remplacez le transducteur si le câble est endommagé ou corrodé.

531526-1 A - 747c & 777c2 Man Frn.qxp 10/2/2006 1:49 AM Page 81

# Problèmes d'affichage

Il existe plusieurs conditions ou sources principales d'interférence possibles qui pourraient causer des problèmes avec la qualité de l'information affichée à l'écran de la tête de commande. Consultez le tableau suivant, qui énumère certains symptômes de problèmes d'affichage et des solutions possibles à y apporter :

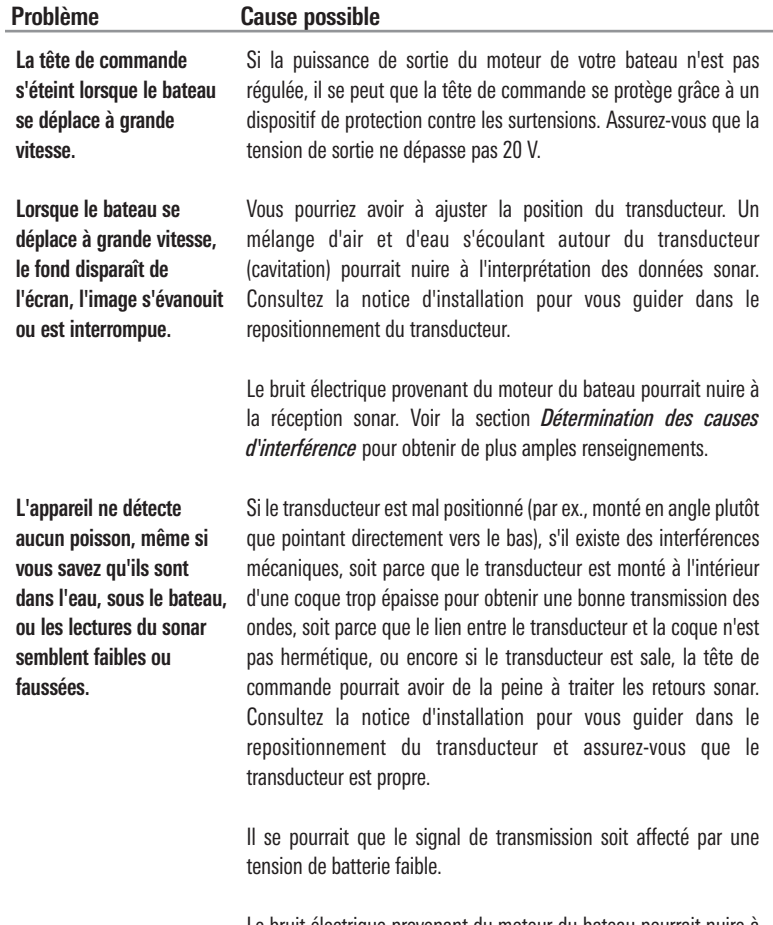

Le bruit électrique provenant du moteur du bateau pourrait nuire à la réception sonar. Voir la section *Détermination des causes d'interférence* pour obtenir de plus amples renseignements.

# Détermination des causes d'interférence

Le bruit électrique affecte habituellement les indicateurs très sensibles et l'affichage, qui montre des points noirs lorsque le bateau se déplace à haute vitesse. L'une des sources suivantes, ou même plusieurs d'entre elles, pourrait causer du bruit ou des interferences :

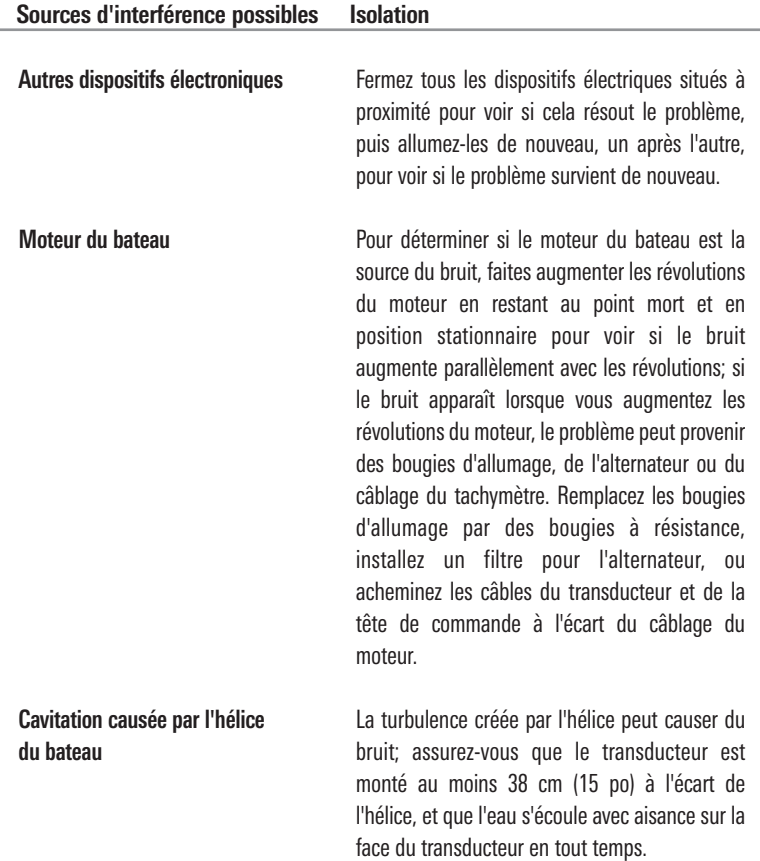

# Accessoires du système de pêche de Série 700

Les accessoires vous permettent de personnaliser votre système de pêche de Série 700 et de le maintenir à la fine pointe de la technologie. Lorsque vous branchez un accessoire au système de pêche de Série 700, des menus et des indicateurs supplémentaires s'ajoutent automatiquement au menu principal. Voici une liste des accessoires disponibles actuellement et compatibles avec votre système de pêche :

**Transducteur à grande couverture latérale :** Achetez, puis branchez le transducteur à grande couverture latérale WideSide à votre système de pêche de Série 700 pour bénéficier de fonctions spécialisées de balayage latéral, qui s'avèrent extrêmement utiles pour la pêche sur les bancs ou pour la recherche de poissons d'appât en eau libre.

**Transducteur à quatre faisceaux :** Achetez, puis branchez le transducteur à quatre faisceaux QuadraBeam PLUS à votre système de pêche de Série 700 pour accéder aux fonctions spécialisées offertes par les deux faisceaux latéraux de positionnement de structure en forme d'éventail de 35°, à 455 kHz, pour repérer les poissons, les appâts et la structure à gauche et à droite du bateau, sur une surface de fond qui est toujours égale à deux fois la profondeur; ils procurent une couverture continue de 90° d'un côté à l'autre du bateau, jusqu'à 50 m (160 pi).

**Capteur de température et de vitesse :** Achetez, puis branchez cet accessoire à la tête de commande de votre système de Série 700 pour obtenir des indicateurs de température et de vitesse en temps réel, de même qu'un compteur journalier très utile.

*REMARQUE : Si un capteur de température et de vitesse (TS-W) ou un capteur de température (TG-W) est connecté à un système ayant un capteur de température intégré, le capteur TS-W ou TG-W aura priorité sur le capteur intégré.*

**Système de surveillance des conditions de pêche WeatherSense :** Achetez, puis branchez l'accessoire WeatherSense à votre système de pêche de Série 700 pour obtenir un indicateur de la pression barométrique et des données de tendance en temps réel.

**Récepteurs GPS GR16 :** Achetez, puis branchez le récepteur GPS GR16 à votre système de Série 700 pour activer les fonctions GPS perfectionnées de traçage de route et de navigation intégrées à votre système de pêche.

**Câble de raccordement de récepteur GPS :** Achetez, puis branchez ce câble de raccordement pour brancher un récepteur GPS compatible NMEA\*, portatif ou autre, déjà en votre possession, à votre système de pêche de Série 700.

**Liaison sonar sans fil :** Achetez l'accessoire de liaison sonar sans fil pour recevoir à distance les signaux sonar d'un capteur sonar SmartCast. Le récepteur de la liaison sonar sans fil reçoit les signaux radioélectriques émis par le capteur sonar distant et les retransmet au système de pêche de Série 700 par le biais du bus d'accessoires.

**Câble de raccordement à un PC :** Acheter le câble de raccordement à un PC pour connecter le système de pêche de Série 700 à un ordinateur personnel afin de télécharger des mises à jour logicielles et de nouvelles fonctionnalités à partir du site **www.humminbird.com**. Le logiciel HumminbirdPC (pour MS Windows), pouvant être téléchargé de notre site Internet, est nécessaire pour communiquer avec le système de pêche de Série 700.

**Sonar universel 2 :** Votre système de pêche de série 700 est compatible avec le sonar universel 2, un transducteur intégré et protégé d'avant-garde qui est incorporé à l'unité inférieure de tous les moteurs de pêche à la traîne Minnkota. Le sonar universel 2 présente un câblage dissimulé dans l'arbre composite indestructible; il est invisible, ne nuit pas et ne présente pas de serre-câbles, d'attaches ni de fils exposés. Le sonar universel 2 se caractérise par une nouvelle détection de température ainsi que par la performance de la technologie DualBeam PLUS (disponible avec les modèles DualBeam PLUS de Humminbird®). La vision élargie et les détails plus prononcés du fond vous donnent une nouvelle perspective de l'eau sous le bateau. De même que le rendement optimal du sonar vous aide à trouver les poissons.

Les lests automatiques sont essentiels pour capturer les poissons que vous ne pourriez même pas toucher autrement. Le contrôleur de lest automatique **CannonLink** de Hummingbird rend le fonctionnement d'un maximum de six lests automatiques Cannon Mag 20 DT ou Mag 20 DT/HS extrêmement facile. À l'aide des commandes de votre système de pêche, vous pouvez déployer ou rappeler les lests automatiques, les maintenir à une certaine distance du fond, établir un cycle des lests entre deux profondeurs et régler la commande d'ion positif. Vous pouvez même voir la température et la clarté de l'eau en profondeur et la vitesse à la boule directement à l'écran si vous utilisez le Cannon Speed-n-Temp. Vous ne serez plus jamais mal équipé, il suffit d'effectuer des réglages à la barre pendant que votre coéquipier grée les lignes et capture les poissons!

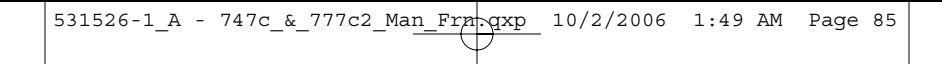

Grâce à la nouvelle connexion réseau **InterLink**, vous pouvez maintenant partager votre position GPS, vos points de pêche favoris, vos voies et votre itinéraire actuel entre deux systèmes de pêche Hummingbird, en temps réel. Marquez un point de pêche favori sur la console et il devient immédiatement accessible sur le deuxième système. Peu importe où vous vous trouvez sur le bateau, vous aurez accès à vos données importantes sur la pêche et la navigation. En outre, si vous utilisez une configuration en chaîne **InterLink** avec d'autres modules de systèmes, vous obtiendrez un réseau qui vous permettra de partager des données numériques partout sur le bateau. C'est simplement et clairement une meilleure solution de réseautage!

N'oubliez pas de visiter notre site Internet **www.humminbird.com** pour découvrir de nouveaux accessoires et accroître les fonctionnalités de votre système de pêche de Série 700 !

*REMARQUE : Les accessoires sont tous vendus séparément. Veuillez visiter notre site Web www.humminbird.com ou communiquer avec notre Centre de ressources pour la clientèle au 1-800-633-1468 pour obtenir de plus amples renseignements.*

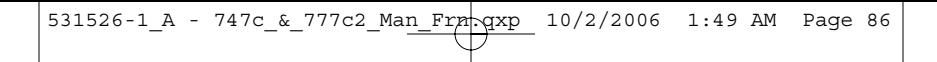

# **Caractéristiques**

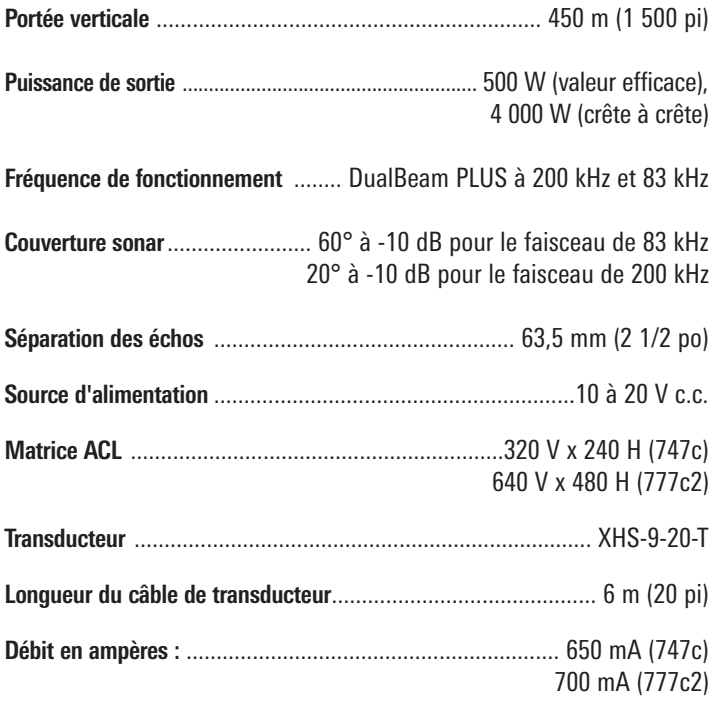

*REMARQUE : Humminbird® vérifie la portée en profondeur maximale spécifiée dans des conditions d'eau salée. Le rendement en profondeur peut toutefois varier en fonction de la façon dont le transducteur a été installé, du type d'eau, des couches thermiques ainsi que de la composition et de l'inclinaison du fond sous-marin.*

*REMARQUE : Les caractéristiques et spécifications peuvent être modifiées sans préavis.*

#### *POLITIQUE DE RESPECT DE L'ENVIRONNEMENT :*

*Humminbird® entend s'affirmer comme une entreprise citoyenne et respecte toutes les lois environnementales connues et applicables dans les régions et les pays dans lesquels ses produits sont commercialisés. La société promouvra et mettra en ouvre des processus soucieux de l'environnement en accord avec la réglementation nationale et internationale.*

#### *DIRECTIVE ROHS :*

*Les produits conçus pour servir d'installation fixe ou faire partie d'un système dans un bateau peuvent être considérés comme hors du champ d'application de la Directive 2002/95/CE du Parlement européen et du Conseil du 27 janvier 2003 relative à la limitation de l'utilisation de certaines substances dangereuses dans les équipements électriques et électroniques.*

#### *DIRECTIVE DEEE :*

*Les produits conçus pour servir d'installation fixe ou faire partie d'un système dans un bateau peuvent être considérés comme hors du champ d'application de la Directive 2002/96/CE du Parlement européen et du Conseil du 27 janvier 2003 relative aux déchets d'équipements électriques et électroniques (DEEE).*

#### *DÉCLARATION CONFORME À LA PROPOSITION 65 DE LA CALIFORNIE :*

*Le plomb contenu dans les armatures et les gaines de câble est limité à 300 parts par million tel que défini dans les méthodes d'essai de l'ICP-AES.* 

# Glossaire

#### **Termes relatifs au sonar :**

**À gros chiffres :** Le mode d'affichage À gros chiffres est une fonction de Humminbird® qui permet d'afficher l'écran sonar et des indicateurs numériques comportant de plus gros chiffres pour faciliter la lecture à distance. C'est un outil qui s'avère très commode lorsqu'il est important de surveiller la profondeur, par ex., lorsque le bateau file à grande vitesse ou lorsqu'on désire visionner l'appareil d'une certaine distance. Lorsqu'un capteur de vitesse est branché à l'appareil, le mode d'affichage À gros chiffres montre également le compteur journalier. Voir *Compteur journalier*.

**Alarme de profondeur :** L'alarme de profondeur est un dispositif d'alerte sonore réglable par l'utilisateur qui vous avertit lorsque la profondeur de l'eau est inférieure ou égale à la valeur réglée.

**Alarme de température :** L'alarme de température est un dispositif d'alerte sonore réglable par l'utilisateur qui vous avertit lorsque la température à la surface de l'eau est égale à la valeur réglée.

**Arc de poisson :** L'arc de poisson est la forme courbe qui s'affiche à l'écran lorsqu'un objet passe dans le faisceau sonar. L'arc est le résultat d'une diminution graduelle de la distance à un objet au fur et à mesure de son déplacement dans le faisceau sonar. La distance à un objet change en raison de la forme conique du faisceau sonar car la distance est plus grande aux bords externes du faisceau qu'en son centre. En reportant graphiquement cet écart à l'écran, un arc se forme.

**Angle de visionnement :** L'angle de visionnement est un attribut d'un écran à cristaux liquides qui caractérise la visibilité de l'affichage lorsqu'on le visionne d'un angle autre que son axe central, soit, par exemple, lorsqu'une personne se tient à côté du détecteur de poissons pour visionner l'écran. Un angle de visionnement plus grand est plus pratique car l'écran demeure visible même en le visionnant de côté.

**Angle du cône :** L'angle du cône est la mesure de l'angle du faisceau sonar à un point d'atténuation sonore inférieur (p. ex., -10 dB). Voir Point d'atténuation sonore inférieur.

**Arrêt sur image :** L'arrêt sur image est une fonction de Humminbird® qui arrête momentanément le défilement de l'image à l'écran afin de pouvoir l'étudier davantage. Voir *Mise à jour instantanée*.

**Bruit :** Le bruit est involontaire et est causé par les ondes sonores externes qui interfèrent avec le fonctionnement optimal du sonar. Il apparaît comme des « points » aléatoires à l'écran, provenant de différentes sources. Le bruit électrique (des moteurs de pêche à la traîne, pompes d'assèchement, radios VHF) se manifeste généralement comme un groupement régulier de points. Il est possible de déterminer la source du bruit électrique en mettant successivement hors-circuit et en circuit les autres

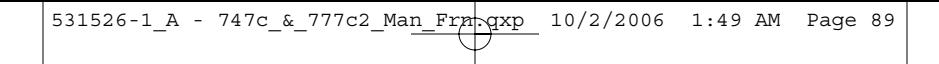

appareils électriques. On peut souvent résoudre le problème en réacheminant le câble d'alimentation ou en branchant l'appareil électrique causant le bruit à une autre source d'alimentation (seconde batterie). Le bruit hydrodynamique (provenant de la cavitation causée par l'hélice ou la coque) a une apparence plus aléatoire et est généralement lié à la vitesse du bateau, de sorte que lorsque le bateau se déplace plus rapidement, il y a plus de bruit. Il peut être remédié par une installation adéquate du transducteur. Beaucoup de produits Humminbird® sont dotés d'un paramètre de menu permettant de filtrer le bruit difficile à éliminer de l'écran.

**Cavitation :** La cavitation est l'effet des bulles d'air produites par la rotation de l'hélice et le mouvement du bateau dans l'eau.

**Compteur journalier :** Le compteur journalier est une fonction des systèmes Humminbird® qui affiche à l'écran un indicateur du temps écoulé, de la vitesse moyenne et de la distance totale parcourue. Il est nécessaire de brancher un capteur de vitesse pour activer cette fonction. Le compteur journalier apparaît dans le mode d'affichage À gros chiffres et il peut être remis à zéro par l'entremise du menu Compteur journalier.

**Décibel :** Le décibel est l'unité de mesure du niveau de pression acoustique, ou l' « intensité » d'un retour sonar. Voir *Point d'atténuation sonore inférieur*.

**DualBeam PLUS :** La technologie DualBeam PLUS est une configuration sonar de Humminbird® qui utilise deux faisceaux sonar simultanément et qui combine les données des deux faisceaux sur un seul écran soit par chevauchement, soit en affichant les données de chaque faisceau individuellement d'un côté et de l'autre, soit en affichant les données de chacun des faisceaux individuellement en mode plein écran.

**Dureté du fond :** La dureté du fond est la densité (ou la composition) du fond, qui peut souvent être déterminée en interprétant les retours du sonar principal. Il est possible de déterminer les différents niveaux de dureté en interprétant l' « épaisseur » du retour sonar. Les retours de fond dur sont minces et noirs et les retours de fond meuble apparaissent plus épais et moins foncés. Il est important de noter qu'un retour sonar d'un fond en pente peut avoir l'apparence d'un fond meuble.

**Écran FSTN :** FSTN est un acronyme de l'anglais « Film Super-Twist Nematic » (soit unn écran à cristaux liquides nématiques torsadés). Il s'agit d'une technologie d'affichage monochrome caractérisée par des pixels noirs à contraste élevé. Tous les produits fixes à écran monochrome de Humminbird® utilisent la technologie FSTN.

**Émetteur :** L'émetteur et le récepteur sont un ensemble du système sonar, travaillant de pair avec le transducteur. Cet ensemble permet d'envoyer (émettre) et de recevoir les signaux sonar. Les émetteurs de Humminbird® ont une fréquence rapide qui leur permet d'envoyer des signaux à 60 cycles par seconde. Ils disposent également de niveaux de puissance de sortie distincts pour s'adapter aux différentes profondeurs et conditions. De plus, l'émetteur a la capacité de produire les impulsions sonores très précises nécessaires pour obtenir une très bonne séparation des échos. Les récepteurs Humminbird® sont très sensibles, mais le sont dans une largeur de bande étroite, afin de filtrer les bruits provenant de sources externes. Les récepteurs offrent aussi une bonne gamme dynamique qui leur permettent de recevoir des signaux très intenses et très faibles, sans que le signal de plus forte intensité n'écrase le signal plus faible. Voir *Transducteur* et *Bruit*.

**Faisceau sonar :** La notion de faisceau sonar se réfère à la propagation des ondes sonores dans l'eau, dans une projection conique. Voir *Angle du cône*.

**Fond noir :** L'option Fond noir est une fonction de Humminbird® qui permet de « remplir » la zone de l'écran sous le profil du fond. Certains pêcheurs à la ligne préfèrent l'option Fond noir en raison du fort contraste et de la facilité de lecture, même si certains détails de la dureté du fond peuvent être assombris.

**Fréquence :** La fréquence est la mesure du nombre de cycles par seconde d'une impulsion sonore transmise sous l'eau. Les détecteurs de poisson émettent souvent des signaux à 200 kHz car cette fréquence s'avère un bon compromis pour le rendement dans de nombreuses conditions. Les fréquences plus basses (p. ex., 50 kHz) ont une meilleure portée en profondeur, mais offrent une moins bonne résolution. Les fréquences plus élevées (p. ex., 455 kHz) offrent une meilleure résolution, mais sont limitées en profondeur. Humminbird® utilise une variété de fréquences, optimisées pour des applications précises.

**Fréquence de mise à jour sonar :** Il s'agit du nombre de cycles par seconde d'émission/réception des signaux sonar. Une fréquence très élevée permet de recueillir plus d'informations et fournit une image plus détaillée du fond, des poissons et de la structure. De nombreux appareils de Humminbird® fonctionnent à une fréquence de 40 cycles par seconde en mode monofréquence. En raison des limites imposées par la vitesse du son dans l'eau, la fréquence de mise à jour commence à diminuer lorsque la profondeur dépasse 15 m (50 pi). Dans l'eau peu profonde (moins de 3 m [10 pi]), la fréquence de mise à jour peut atteindre 60 cycles par seconde.

**Gain à variation dans le temps :** Le gain à variation dans le temps est une étape de traitement appliquée au retour sonar afin de normaliser les données de façon à ce que les objets de mêmes dimensions (par ex., les poissons) apparaissent de la même taille, même s'ils sont éloignés les uns des autres. Le gain à variation dans le temps est un attribut fondamental d'un bon sonar.

**Grande couverture latérale (WideSide) :** Il s'agit d'une configuration sonar de Humminbird® utilisée avec un transducteur en option. Le transducteur à grande couverture latérale utilise trois faisceaux sonar pointant à gauche, à droite et directement sous le bateau. Les faisceaux pointant vers la gauche et la droite sont efficaces pour détecter les poissons et les structures près de la surface ou sur un banc. Le faisceau pointant vers le bas fournit des données de la profondeur directement sous le bateau.

**Identification de poisson (Fish ID+) :** Il s'agit d'une fonction de Humminbird® qui utilise des algorithmes de traitement de signaux perfectionnés pour déterminer si un objet détecté est un poisson. Lorsque le signal sonar réfléchi par un objet satisfait à des paramètres stricts, l'appareil affiche un symbole (ou icone) de poisson ainsi que la profondeur de la cible. Sur les appareils dotés du système DualBeam ou DualBeam PLUS, les poissons détectés dans le faisceau central étroit sont montrés comme des symboles ombrés et ceux détectés dans le faisceau large comme des symboles vides.

**Identification de structure :** L'identification de structure (Structure ID) est une fonction de Humminbird® qui décrit la méthode traditionnelle consistant à présenter l'information sonar en niveaux de gris. Voir *Niveaux de gris*.

**Indicateurs numériques personnalisables :** Les indicateurs numériques personnalisables sont une fonction de Humminbird® qui permet à l'utilisateur de sélectionner une donnée particulière qui s'affichera dans le mode d'affichage Sonar (par ex., vitesse, température, pression barométrique, compteur journalier, etc.).

**Interférence de surface :** L'interférence de surface est un phénomène où les retours sonar sont réfléchis de petits objets près de la surface de l'eau, incluant les algues et même les bulles d'air. De façon générale, il y a substantiellement plus d'interférence de surface en eau salée qu'en eau douce, en raison de l'action continue du vent et des vagues qui causent une aération de la surface. Le menu d'interférence de surface offre un contrôle manuel visant à contourner les paramètres par défaut dans des conditions extrêmes.

**Largeur d'impulsion (durée d'impulsion) :** La largeur d'impulsion est la durée de temps pendant laquelle l'impulsion sonar est transmise dans l'eau. De plus petites durées d'impulsion fournissent une meilleure séparation des échos, mais l'impulsion ne peut se propager à de grandes profondeurs. De plus longues durées d'impulsion fournissent une meilleure propagation en profondeur, mais résultent en une moins bonne séparation des échos. Humminbird® varie la largeur d'impulsion selon la profondeur afin d'optimiser la séparation des échos et le rendement en profondeur. Voir *Séparation des échos*.

**Ligne blanche (WhiteLine) :** C'est une fonction de Humminbird® qui met en évidence le retour sonar de plus forte intensité sur l'écran à l'aide d'une bande grise très pâle. C'est le mode préféré de certains pêcheurs à la ligne qui se sont habitués à cette fonction des enregistreurs à bande graphique sur papier.

**Mémoire des fonctions :** La mémoire des fonctions est une fonction de Humminbird® qui permet de sauvegarder les réglages de l'utilisateur dans une mémoire permanente. Les réglages sont conservés même quand l'appareil est mis hors-circuit pendant une période indéterminée.

**Menu de profondeur maximale :** Le menu de profondeur maximale est une fonction de Humminbird® qui optimise le rendement en se fondant sur la profondeur maximale d'opération réglée par l'utilisateur. De nombreux appareils de Humminbird® peuvent fonctionner sur une vaste échelle de profondeur (jusqu'à 762 m [2 500 pi]). Dans certaines circonstances, l'appareil peut effectuer des « recherches » sur toute la profondeur. En raison de la vitesse du son dans l'eau, il se peut que l'appareil réponde moins rapidement car il doit attendre plus longtemps pour recevoir l'écho sonar. En réglant le menu de profondeur maximale à une valeur moindre, l'appareil tient compte de cette limite de profondeur et cela améliore sa rapidité de réponse. C'est une caractéristique importante pour toute personne naviguant en eau peu profonde !

**Menu X-Press :** Le menu X-Press est une caractéristique de Humminbird® qui rend les options de menu les plus fréquemment utilisées disponibles en appuyant sur une seule touche. Les éléments qui s'affichent au menu X-Press sont liés au mode d'affichage en cours et offrent les choix les plus logiques pour la vue.

**Mise à jour de l'écran immédiate :** Il s'agit d'une fonction de Humminbird® qui permet de rafraîchir l'écran et de mettre à jour toutes les données sonar lorsqu'un changement d'échelle se produit. Sans la fonction de mise à jour de l'écran immédiate, seules les données sonar les plus récentes seraient affichées dans la nouvelle échelle et les anciennes données continueraient à défiler à l'écran à l'ancienne échelle.

**Mise à jour instantanée :** Cette fonction de Humminbird® effectue une mise à jour de toutes les données sonar présentes à l'écran lorsque la sensibilité ou une variété d'autres paramètres sonar (affichage du fond, portée, etc.) sont modifiés. Elle diffère de la fonctionnalité traditionnelle des systèmes sonar qui n'effectuent la mise à jour que pour les nouvelles données sonar recueillies après la modification du paramètre. La mise à jour instantanée permet de régler les paramètres avec plus de précision car l'utilisateur peut voir les résultats sur tout l'écran sonar. En combinant cette fonction avec le mode d'arrêt sur image, l'utilisateur peut ajuster et comprendre les effets de nombreux paramètres rapidement et avec une grande facilité.

**Niveaux de gris :** Les niveaux de gris sont les diverses nuances de gris servant à représenter l'intensité du signal sonar à l'écran; il s'agit d'une méthode fort intuitive pour présenter l'information. De façon traditionnelle, les signaux plus intenses sont représentés en noir et les signaux de plus en plus faibles par des nuances progressivement plus pâles de gris.

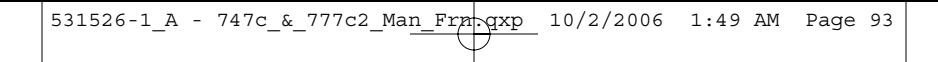

**Niveaux de gris inverses :** Il s'agit d'une fonction de Humminbird® qui inverse la corrélation entre l'intensité du signal sonar et le niveau de gris qui lui est normalement associé pour la représenter. De façon traditionnelle, les signaux plus intenses sont représentés en blanc et les signaux de plus en plus faibles par des nuances progressivement plus foncées de gris. Bien que cette méthode soit quelque peu contre-intuitive, elle rend l'image sonar plus nette et offre l'avantage d'améliorer la sensibilité apparente parce que les signaux plus faibles sont plus gras. Les niveaux de gris inverses donnent un bon effet en eau très claire. Cependant, lorsque l'eau comporte beaucoup de débris, ils apparaissent à l'écran comme un fouillis d'échos parasites.

**Optimisation des échos :** L'optimisation des échos est une fonction de Humminbird® qui décrit le niveau élevé de sensibilité sonar atteint grâce à une combinaison d'algorithmes logiciels et d'émetteurs-récepteurs. Le résultat de l'optimisation des échos est l'affichage de pratiquement tous les éléments sous-marins pertinents pour le pêcheur, y compris les poissons d'appât, les poissons de pêche, les thermoclines, les herbiers d'algues, les changements subtils de la structure et plus encore.

**Pixels :** Les pixels sont les « éléments de l'image », soit les petits carrés qui constituent l'image de l'écran à cristaux liquides. Leur dénombrement à la verticale et à l'horizontale (p. ex., 640 V x 320 H) indique la qualité de résolution. Pour les détecteurs de poisson, la résolution totale (soit le nombre de pixels dans le plan vertical multiplié par ceux dans le plan horizontal) est souvent moins important que la résolution dans le plan vertical. Voir *Pixels dans le plan vertical*.

**Pixels dans le plan vertical :** Le nombre de pixels dans le plan vertical est le nombre d'éléments de l'image dans une seule colonne d'un écran à cristaux liquides. Un plus grand nombre correspond à une résolution plus fine des cibles détectées par le sonar. Essentiellement, en divisant la distance verticale (ou profondeur) en de plus petits éléments et en rapportant à l'écran chacun de ces éléments qui représente une zone plus petite de la distance verticale, le niveau de détail est plus grand. Pour les détecteurs de poissons, le nombre de pixels dans le plan vertical est plus important que celui dans le plan horizontal, car l'axe horizontal de l'écran représente le temps ou l'historique. Les données sonar de l'axe horizontal peuvent varier grandement, selon la vitesse du bateau et la vitesse de défilement.

**Point d'atténuation sonore inférieur :** Le point d'atténuation sonore inférieur est le niveau sonore standard auquel l'angle du cône sonar est mesuré et il est écrit de cette façon : « à -10 dB » ou « à -3 dB ». Les mesures à des points d'atténuation plus faibles (plus grands nombres négatifs) indiquent que des signaux sonar moins intenses sont utilisés pour la mesure.

**Profil du fond :** Le profil du fond correspond à la ligne de fond, telle que tracée à l'écran, au fur et à mesure des changements de profondeur.

**Puissance de sortie :** La puissance de sortie est la quantité d'énergie produite par l'émetteur sonar dans l'eau. Elle est mesurée par deux méthodes, soit par la valeur efficace (valeur quadratique moyenne) ou la méthode de crête à crête. Chaque méthode est acceptable, mais il est important, lors de la comparaison des puissances de sortie, de s'assurer que la même méthode de mesure est utilisée, car les mesures de crête à crête sont huit fois plus élevées que les mesures de valeur efficace. Une plus grande puissance de sortie permet au signal sonar de pénétrer dans la couche végétale et les thermoclines, d'atteindre de plus grandes profondeurs et d'offrir un meilleur rendement dans des milieux bruyants, comme lorsque le bateau file à grande vitesse.

**QuadraBeam PLUS :** Il s'agit d'une configuration sonar de Humminbird® qui utilise quatre faisceaux sonar pour obtenir une image plus détaillée du fond. Le système QuadraBeam PLUS utilise la configuration DualBeam PLUS pour sonder vers le bas et deux faisceaux supplémentaires pour sonder à droite et à gauche du bateau. Les faisceaux sonar pointant vers la gauche et la droite permettent de détecter les poissons et la structure sur une vaste couverture de 90°, tout en identifiant de quel côté du bateau ils se trouvent. Voir *DualBeam PLUS*.

### **Récepteur :** Voir *Émetteur*.

**Rétroéclairage :** La fonction de rétroéclairage est un dispositif d'éclairage par l'arrière de l'écran à cristaux liquides permettant d'utiliser le système de nuit ou par faible luminosité.

**Second retour :** Le terme « second retour » décrit l'apparence d'un second retour sonar sous le retour primaire (profil du fond), à exactement deux fois la profondeur vraie. Le second retour est le résultat du même signal sonore se réfléchissant une première fois du fond, une deuxième fois de la surface de l'eau, pour revenir vers le fond et être réfléchi de nouveau. Les seconds retours se produisent plus souvent dans les eaux peu profondes et en présence de fonds durs; il est même possible de voir un troisième retour sonar dans certaines circonstances. Le second retour fournit des renseignements utiles pour déterminer la dureté du fond, car les zones ayant un fond dur produiront généralement un second retour. Le second retour peut être utilisé comme un guide pour régler la fonction de sensibilité en eau peu profonde.

**Sensibilité :** La sensibilité est une fonction permettant à l'utilisateur de régler la sensibilité du système sonar afin de montrer plus ou moins de détails dans l'eau. Les sensibilités plus grandes sont souvent les préférées; toutefois, lorsque l'eau contient des débris (de la vase, des débris à la suite d'un orage, etc.), il peut être difficile de trouver des cibles. Inversement, si la sensibilité est réglée à un niveau trop faible, des cibles pertinentes pourraient être manquées.

**Séparation des échos :** La séparation des échos est la mesure de la distance minimale nécessitée par un détecteur de poissons pour pouvoir reconnaître deux objets très rapprochés en deux cibles distinctes (par ex., deux poissons se tenant côte à côte ou un poisson très près d'une structure). Les détecteurs de poissons de Humminbird® offrent une très bonne séparation des échos de 64 mm (2,5 po) à moins de 30 m (100 pi) de profondeur. La séparation des échos diminue avec la profondeur, étant donné qu'il est nécessaire d'émettre un signal ayant une plus grande largeur d'impulsion pour atteindre de plus grandes profondeurs. Voir *Largeur d'impulsion*.

**SONAR** : Le terme SONAR est un acronyme de l'expression anglaise « SOund and NAvigation Ranging ». La technologie sonar consiste à émettre des impulsions sonores dans l'eau afin de déterminer la distance et d'autres attributs d'objets sous-marins. Il est possible de calculer la distance car la vitesse du son dans l'eau est constante. Il suffit de mesurer le temps pris par le signal pour revenir à la source. Le son se propage aussi très rapidement sous l'eau. La technologie est donc bien adaptée et rentable. Le sonar est la technologie de base derrière tous les détecteurs de poissons et sondeurs récréatifs et commerciaux.

**Sonar en temps réel :** Le sonar en temps réel est une technologie de Humminbird® où le fonctionnement ultra-rapide de l'émetteur-récepteur permet de visualiser instantanément, en plus de détails, ce qui se trouve sous le bateau. La fenêtre sonar en temps réel consiste en une bande verticale du côté droit de l'écran, qui montre instantanément les retours sonar du transducteur à un moment donné. L'option de menu Fenêtre sonar en temps réel permet à l'utilisateur de régler la largeur de la fenêtre afin de montrer tout l'écran des retours sonar ou seulement une bande étroite indiquant l'intensité des signaux en niveaux de gris. La fonction de sonar en temps réel repose sur une fréquence de mise à jour (vitesse d'impulsion) très rapide. Voir *Fréquence de mise à jour sonar*.

**Structure :** Le mot structure est un terme général désignant les objets du fond présentant une discontinuité, susceptibles d'attirer les poissons. Ceci inclut le profil du fond (dénivellations, cavités et trous), les structures debout (souches, arbres, amas de branches) et une grande variété d'autres objets potentiels (épaves, écueils). Les appareils de Humminbird® conviennent parfaitement pour afficher les détails des structures sur une plus grande zone de couverture en raison de leurs configurations sonar uniques élaborées pour les pêcheurs à la ligne.

**Symbole de poisson :** Un symbole de poisson est un icone graphique affiché à l'écran lorsque la fonction d'identification de poisson détermine que le retour sonar est, selon toute probabilité, un poisson. Voir *Identification de poisson (Fish ID+)*.

**Système de montage à débranchement rapide :** Le système de montage à débranchement rapide est une caractéristique exclusive de Humminbird® qui permet de monter l'appareil dans une pince sous pression et de le démonter facilement de cette base en appuyant sur un bouton. Toutes les connexions par câble se font lors du montage, de sorte qu'aucune autre connexion n'est requise. De plus, le support est inclinable d'un angle de 90° et peut pivoter de 360° afin d'ajuster l'angle de visualisation de l'appareil selon vos déplacements dans le bateau.

**Thermoclines :** Les thermoclines sont des couches d'eau de différentes températures qui réfléchissent le signal sonar en raison de leur densité distincte. Normalement, une thermocline apparaît comme une bande continue traversant l'écran, à une certaine distance du profil du fond. Les thermoclines présentent un certain intérêt pour les pêcheurs à la ligne, car les poissons se tiennent en suspension au-dessus de la thermocline, ou sous celle-ci, à la recherche de la température et des teneurs en oxygène optimales.

**Transducteur :** Le transducteur se monte sur le bateau et demeure en contact avec l'eau. Il convertit l'énergie électrique du transmetteur en énergie sonore afin de former le faisceau sonar. À l'interne, le transducteur est constitué d'un ou de plusieurs disques piézoélectriques qui se « déforment » en proportions infimes afin de créer l'onde sonore. Cet élément fonctionne aussi dans l'autre sens, c'est-à-dire qu'il convertit l'énergie sonore réfléchie en un signal électrique que le récepteur peut interpréter. Plusieurs transducteurs sont disponibles pour différentes applications de montage sur un bateau, comme le montage sur tableau arrière, sur moteur de pêche à la traîne, etc. Humminbird® offre une variété de transducteurs perfectionnés, comportant souvent plusieurs éléments piézoélectriques conçus dans le but de produire des ondes sonores d'une forme spécifique, afin de fournir aux pêcheurs à la ligne des outils supérieurs pour détecter et capturer les poissons. Voir *Transmetteur* et *SONAR*.

**TrueArch :** Cette fonction de Humminbird® permet d'afficher de véritables arcs de poisson plutôt que des arcs de poisson artificiels. Les appareils de Humminbird® ont la capacité de produire des arcs de poisson grâce au récepteur sonar extrêmement sensible DualBeam PLUS et de son faisceau sonar large de 60°. Voir *Arc de poisson*.

**Vitesse :** La vitesse est la distance parcourue sur l'eau par le bateau en fonction du temps. Elle peut être mesurée par rapport au fond (vitesse par rapport au fond) ou par rapport à la surface (vitesse-surface). La vitesse par rapport au fond est calculée à l'aide du GPS et consiste en une mesure du progrès du bateau sur une distance donnée. La vitesse-surface est fournie par une roue à aubes activée par le flux d'eau passant dans le capteur. Le calcul varie selon la vitesse et la direction du bateau. La vitesse-surface est plus importante pour les pêcheurs utilisant un downrigger, étant donné qu'elle influe sur la profondeur du lest. La vitesse par rapport au fond convient mieux pour la navigation, étant donné que des heures d'arrivée précises à destination peuvent être calculées à partir de cette mesure. Les produits Humminbird® ont des ports d'entrée et des fonctions de sortie pour les deux sources.

**Vitesse de défilement :** Un plus grand nombre de pixels dans le plan horizontal affiche davantage d'historique sonar du bateau. Sur de nombreux modèles, Humminbird® offre plus de pixels dans le plan vertical afin que l'écran fournisse une meilleure résolution. Voir *Vitesse de défilement* et *Pixels*.

**Vitesse de défilement graphique :** La vitesse de défilement est une fonction réglable par l'utilisateur qui permet d'ajuster la vitesse à laquelle les données sonar défilent à l'écran. En réglant un débit plus rapide, il y a plus d'informations et plus de détails, mais les données défilent plus rapidement à l'écran; un réglage plus lent permet de visualiser plus d'historique, mais n'affiche pas autant de détails. Le meilleur réglage est souvent une question de goût personnel.

**Zoom :** Le zoom est une fonction qui améliore la résolution d'une zone plus petite du fond. Grâce à la résolution améliorée, le pêcheur à la ligne peut voir plus facilement les poissons se maintenant près d'une structure ou qui se tiennent rapprochés les uns des autres. Dans le zoom en écran divisé, la partie de droite affiche une vue en pleine échelle et la partie de gauche une vue en agrandissement. Humminbird® offre une fonction de zoom à une touche qui permet d'accéder facilement au mode d'affichage Zoom à partir du mode d'affichage Sonar régulier. Le fait d'appuyer sur une seule touche élimine ainsi le besoin de parcourir les menus pour arriver au même résultat.

**Zone en angle mort :** La zone en angle mort est la zone du faisceau sonar qui est reçue après le retour principal du fond. Les poissons et les autres objets près du fond qui se trouvent dans la zone en angle mort ne seront probablement pas perçus dans le faisceau sonar. Les faisceaux sonar de précision, comme le faisceau de 20° de Humminbird®, ont une plus petite zone en angle mort que les faisceaux plus larges.

**Zoom de verrouillage sur le fond :** Le zoom de verrouillage sur le fond est une fonction qui améliore la résolution d'une zone plus petite, juste au-dessus du fond. Contrairement au zoom régulier, cette fonction affiche continuellement le fond à un point constant de l'écran, peu importe les changements dans la profondeur. Cette fonction « écrase » le profil du fond, mais elle s'avère efficace pour montrer les poissons se tenant au fond ou près du fond, ce que préfèrent beaucoup de pêcheurs en eau salée.

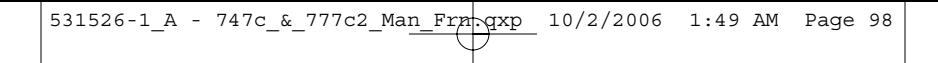

# **Notes**

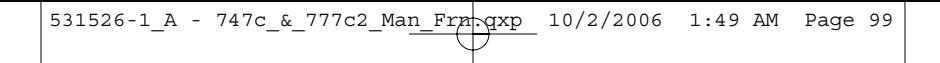

# **Notes**

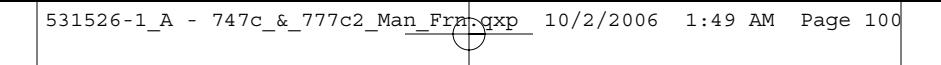

# **Pour communiquer avec Humminbird®**

Voici par quels moyens vous pouvez communiquer avec le Centre de ressources pour la clientèle Humminbird® :

> Par téléphone, du lundi au vendredi, de 8 h à 16 h 30 (heure normale du Centre) :

## **1-800-633-1468**

Par courrier électronique (nous répondons normalement aux courriels en moins de trois jours ouvrables) :

## **custserv@johnsonoutdoors.com**

Adresse d'expédition directe :

# **Humminbird**

Service Department 678 Humminbird Lane Eufaula, AL 36027 USA

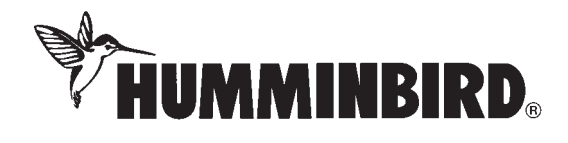